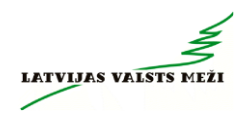

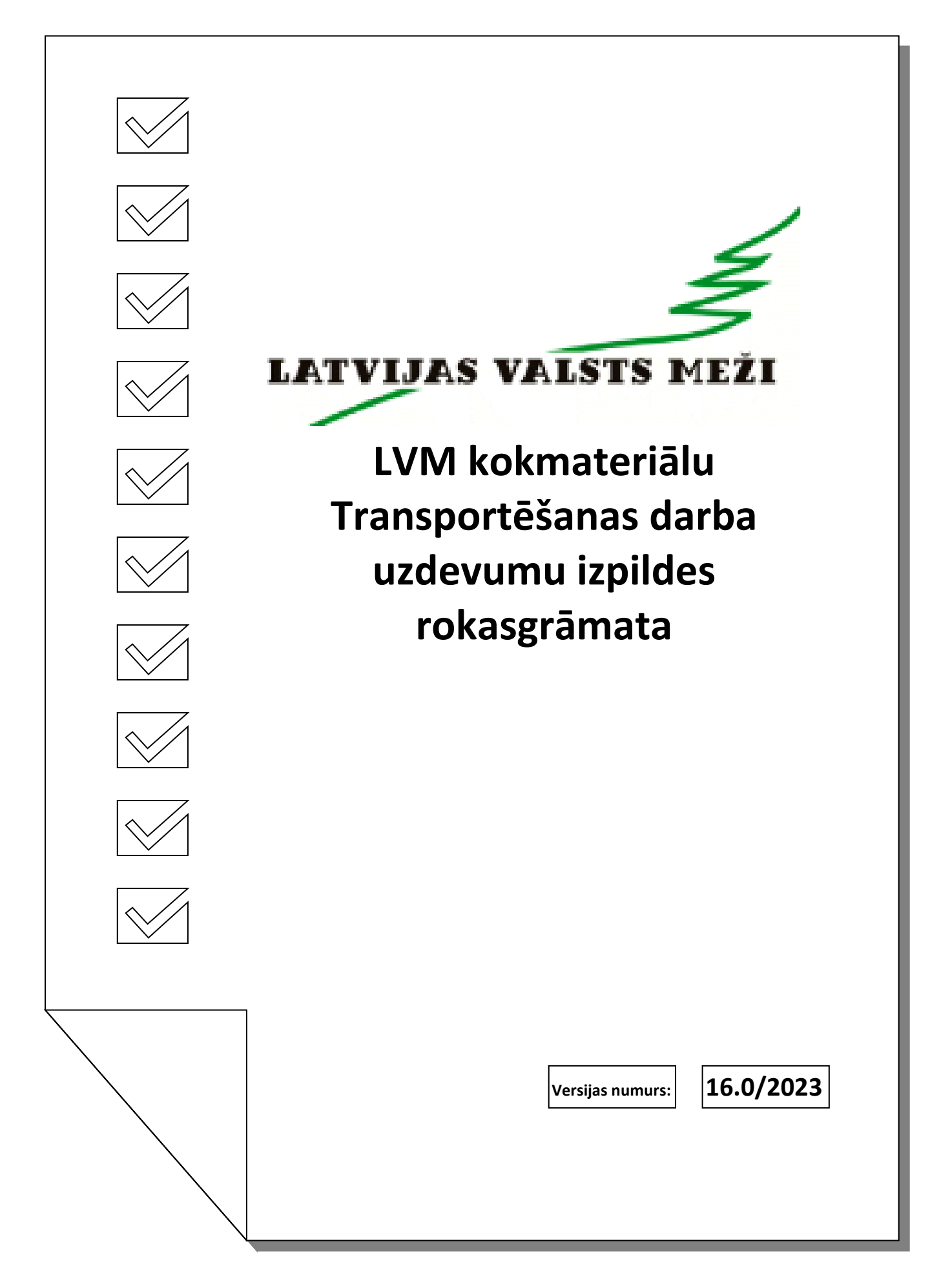

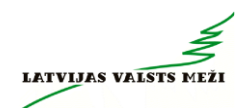

# **Saturs**

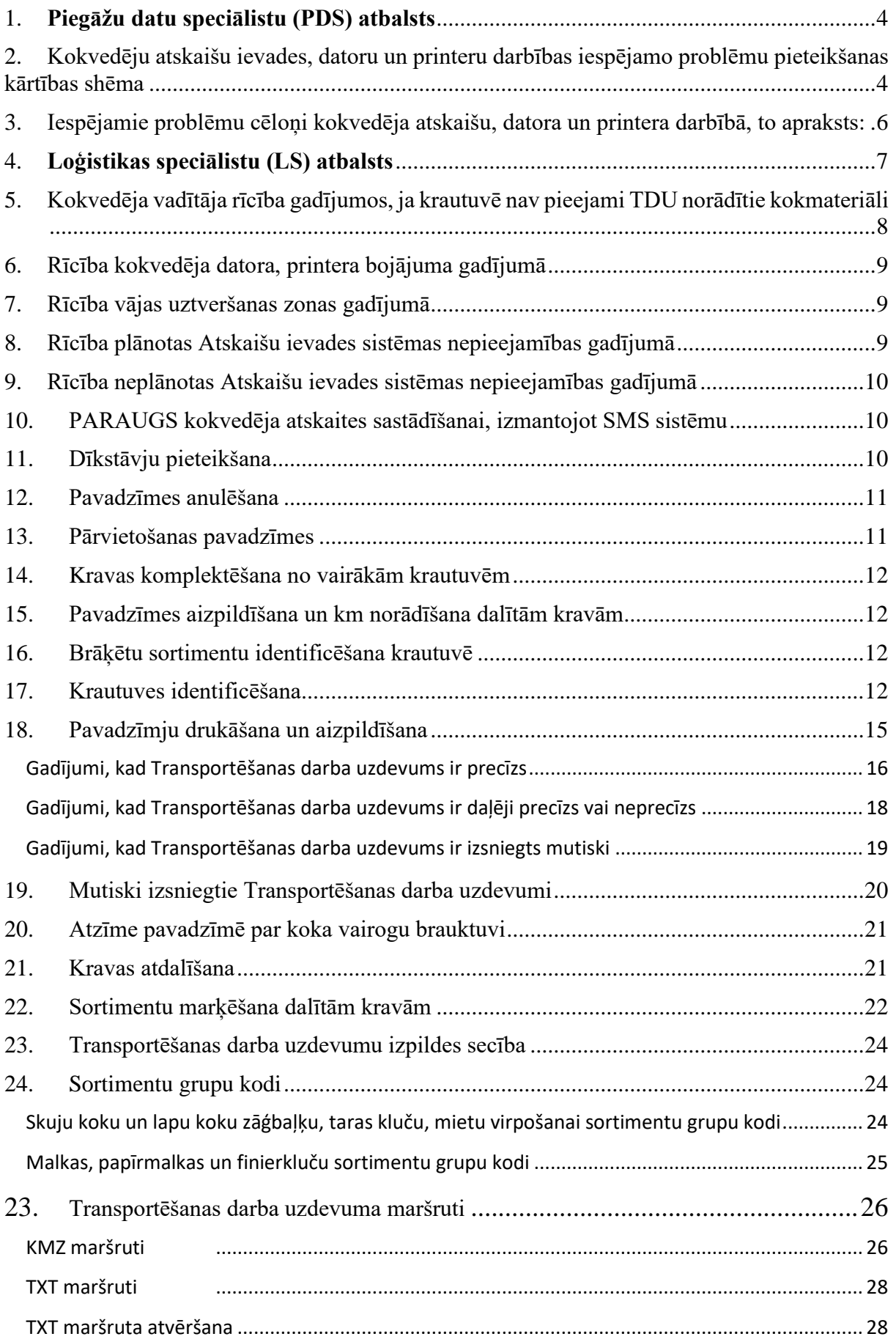

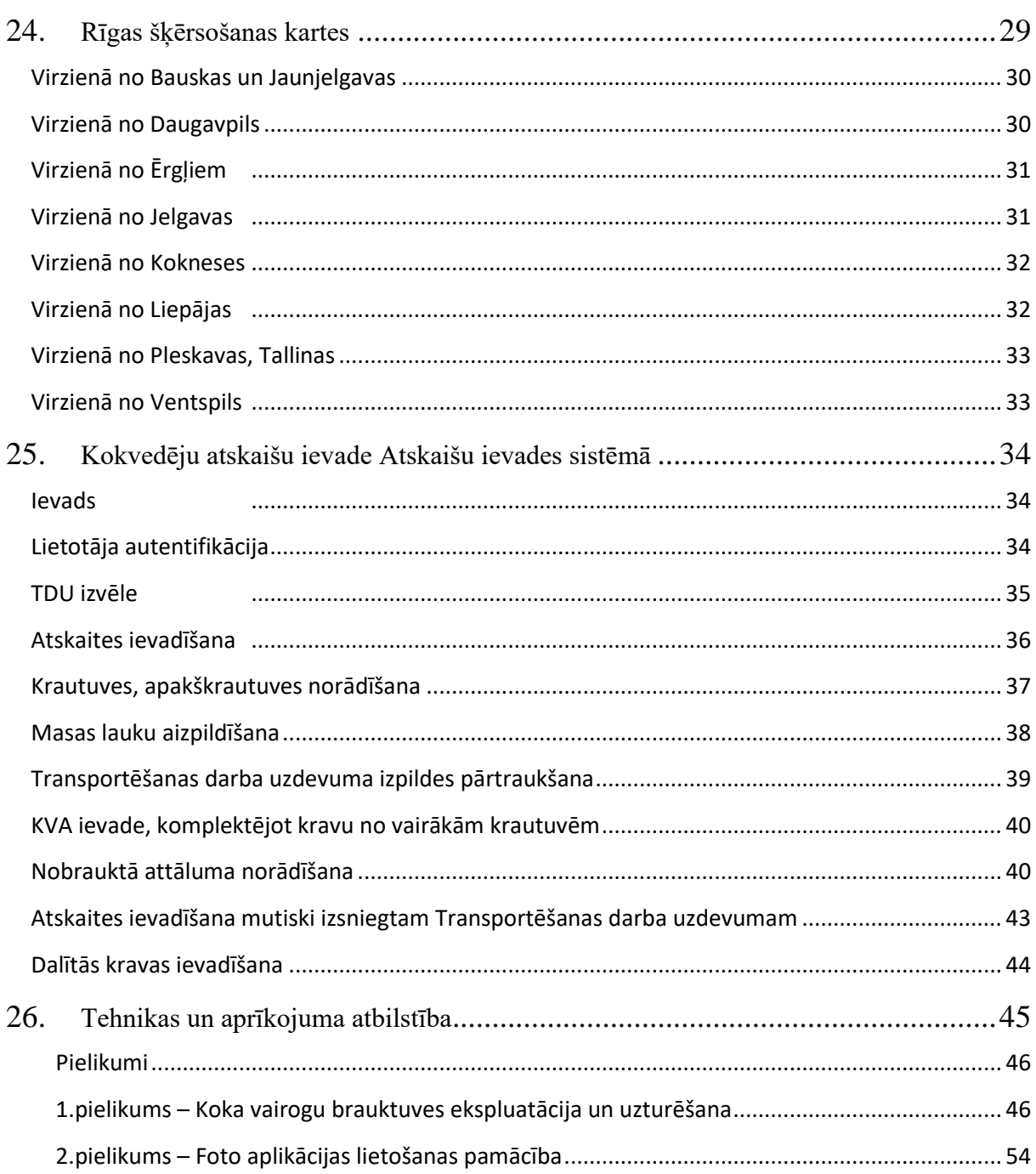

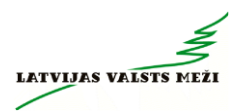

# **1. Piegāžu datu speciālistu (PDS) atbalsts**

<span id="page-3-0"></span>Piegāžu datu speciālistu atbalsts pieejams **darba dienās no 6:00 līdz 21:00, sestdienās no 7:00 līdz 18:00.\***

\*Piegāžu datu speciālistu darba laiks var tikt mainīts, vismaz 1 (vienu) dienu iepriekš par to brīdinot Izpildītāju (nosūtot informāciju e-pastā kokvedējiem).

Darba dienās darba laikā kokvedēju vadītāji *Piegāžu datu speciālistiem* **var zvanīt par jautājumiem**, kas attiecas uz nepieciešamo papildus informāciju:

- klientu rekvizīti;
- klientu atrašanās vietas;
- klientu telefonu numuri;
- ja rodas jautājumi, kas saistīti ar datoru, datu pārraides iekārtu komplektu vai printeru izmantošanu (neizdodas kaut ko atvērt, kaut kas nestrādā, rādās kļūdas paziņojumi u.tml.);
- neskaidrību gadījumā par kokvedēja atskaites ievadīšanu un pavadzīmju aizpildīšanu;
- <span id="page-3-1"></span>**2. Kokvedēju atskaišu ievades, datoru un printeru darbības iespējamo problēmu pieteikšanas kārtības shēma**

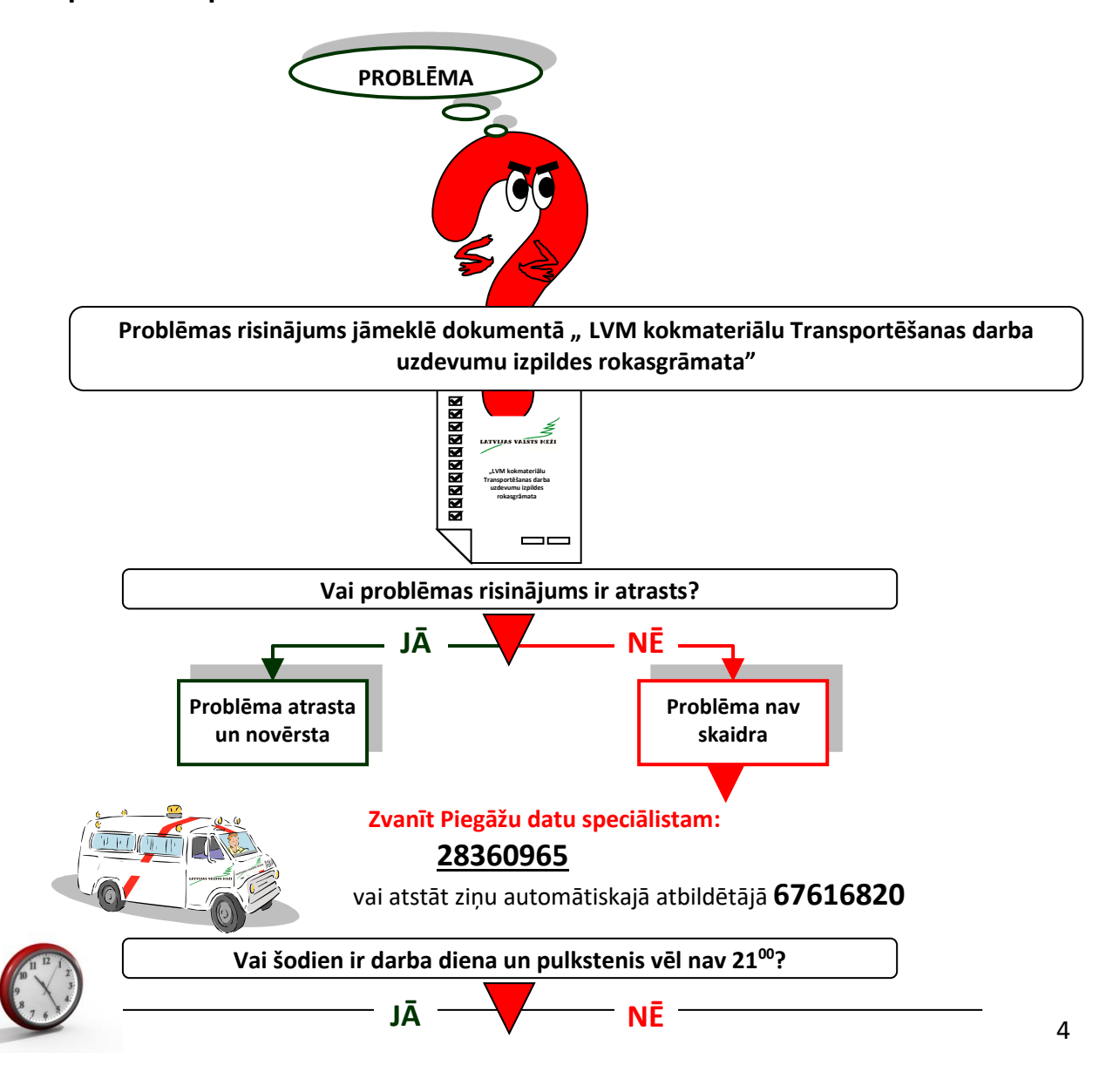

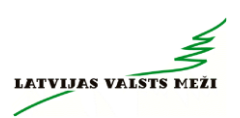

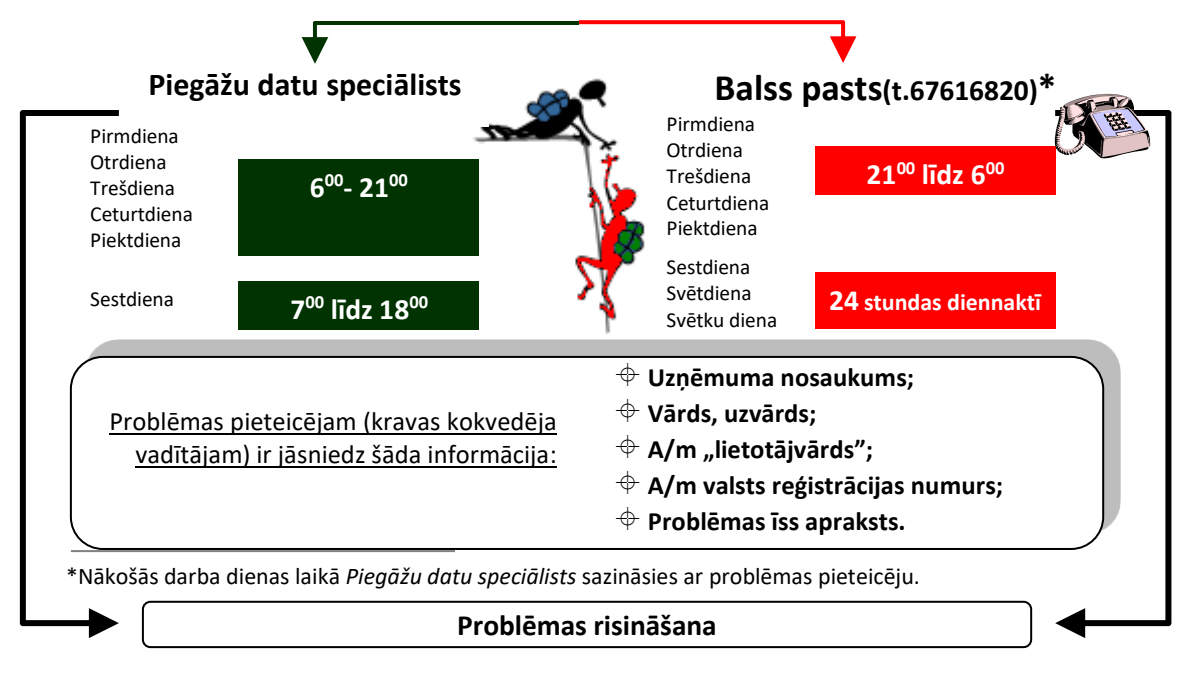

## IEVĒROT! Saziņa ar Piegāžu datu speciālistu:

- 1. Darba laikā zvanīt uz numuru 28360965
- 2. Ārpus darba laika sūtīt SMS uz numuru 28360965
- 3. Ārpus darba laika balss pasts 67616820

!!!Nesūtīt bildes ar SMS palīdzību

!!!Piegāžu datu speciālistam - nesūtīt informāciju un/vai bildes ar *WhatsApp* aplikācijas palīdzību

!!!Bildes par operatīviem jautājumiem sūtīt *(arī WhatsApp)* loģistikas speciālistam, kurš izsniedzis konkrēto TDU

<span id="page-5-0"></span>**3. Iespējamie problēmu cēloņi kokvedēja atskaišu, datora un printera darbībā, to apraksts:**

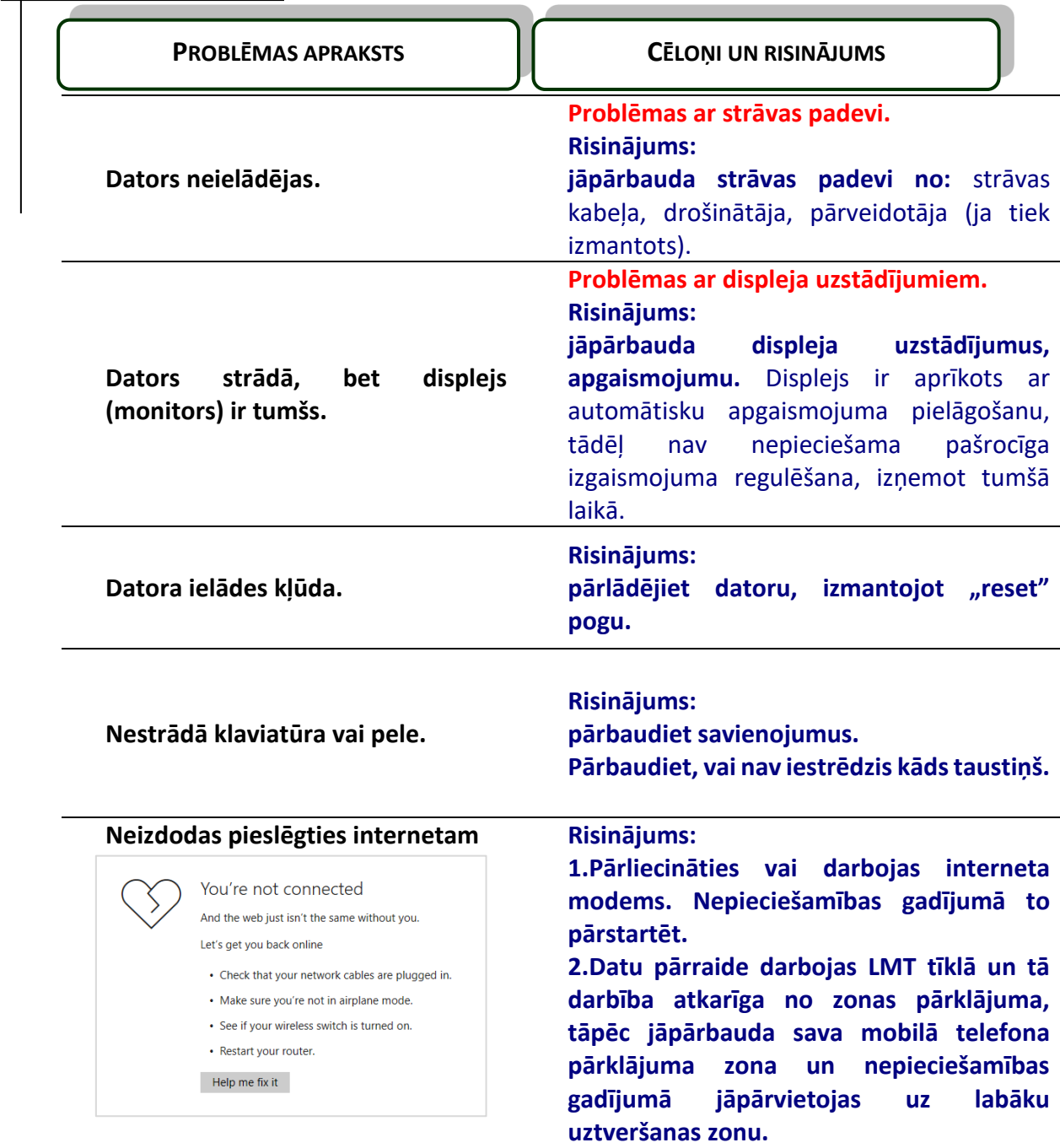

![](_page_5_Picture_3.jpeg)

![](_page_5_Picture_4.jpeg)

**Nepareizi norādīta adrese. Risinājums: jāieraksta pareiza adrese: https://kva.lvm.lv**

![](_page_6_Picture_0.jpeg)

![](_page_6_Picture_1.jpeg)

# <span id="page-6-0"></span>**4. Loģistikas speciālistu (LS) atbalsts**

![](_page_6_Figure_3.jpeg)

Informāciju par LVM kontaktpersonu var redzēt arī kokvedēja atskaites ievades laukā.

![](_page_6_Picture_193.jpeg)

!!! Par pavadzīmes vai kokvedēju atskaites labojumiem jāzvana Piegāžu datu speciālistam (PDS) *(arī Loģistikas speciālistu darba laikā)*

**Ārpus Loģistikas speciālista darba laika**, par visiem jautājumiem, kas saistīti ar TDU izpildi, kokvedēja vadītājs **zvana vai sūta SMS** *Piegāžu datu speciālistiem* uz telefona numuru – **28360965.**

# <span id="page-7-0"></span>**5. Kokvedēja vadītāja rīcība gadījumos, ja krautuvē nav pieejami TDU norādītie kokmateriāli**

- Loģistikas speciālista darba laikā *(darba dienas 08:30-17:00)*, sazinās ar Loģistikas speciālistu, kurš izsniedzis TDU.
- Ārpus Loģistikas speciālista darba laika *(darba dienās 06:00-08:30 un 17:00-21:00, sestdienās 07:00-18:00)*, sazinās ar Piegāžu datu speciālistu zvanot uz telefona numuru: 28360965
- Ārpus Loģistikas speciālistu un Piegāžu datu speciālistu jāinformē Pasūtītājs, nosūtot SMS ar sekojošu informāciju uz Piegāžu datu speciālistu telefona numuru – 28360965:
	- Nav kokmateriālu;
	- TDU numurs;
	- Krautuves, apakškrautuves ID numurs.

Pēc Pasūtītāja informēšanas kokvedēja vadītājam jārīkojas atbilstoši Kokvedēja vadītāja atbalsta matricas (skatīt zemāk) norādījumiem.

![](_page_7_Picture_221.jpeg)

Piemēri: Kokvedēja vadītājs, pildot TDU naktī no pirmdienas uz otrdienu, plkst. 03:30 konstatē, ka TDU norādītajā krautuvē nav pieejami TDU norādītie kokmateriāli. Kokvedēja vadītājs informē Pasūtītāju, nosūtot SMS. Tālākās iespējamās darbības:

- **Piemērs 1.** Nākošā pēc kārtas TDU pirmā krautuve atrodas 18 km attālumā, līdz nākamās darba dienas pulksten 6:00 ir atlikušas 2,5 stundas – atbilstoši Kokvedēja vadītāja atbalsta matricai, kokvedēja vadītājs var doties uz nākošā TDU norādīto krautuvi un pildīt nākošo TDU;
- **Piemērs 2.** Nākošā pēc kārtas TDU pirmā krautuve atrodas 45 km attālumā, līdz nākamās darba dienas pulksten 6:00 atlikušas 2,5 stundas – atbilstoši Kokvedēja vadītāja atbalsta matricai, kokvedēja vadītājs nākošā TDU izpildi neuzsāk, sagaida plkst. 6:00, informē par situāciju *Piegāžu datu speciālistu*, gaida turpmākos rīkojumus un piesaka dīkstāvi SMS veidā atbilstoši 10.sadaļai.

![](_page_8_Picture_0.jpeg)

## <span id="page-8-0"></span>**6. Rīcība kokvedēja datora, printera bojājuma gadījumā**

Kokvedēja vadītājs konstatējot, ka kokvedējā uzstādītais dators vai printeris nav darba kārtībā, informē *Piegāžu datu speciālistu* pa iepriekš norādīto telefona numuru. Ja problēma rodas ārpus *Piegāžu datu speciālista* darba laika*,* tad bojājums jāpiesaka pa telefonu **67616820**, atstājot ziņu automātiskajā atbildētājā vai sūtot SMS *Piegāžu datu speciālistam* uz telefonu **28360965.**

Ja *Piegāžu datu speciālists* telefoniski konstatē, ka dators ir bojāts un nav iespējams saņemt TDU, maršrutus, un nav iespējams turpināt darbu pie *kokvedēju atskaišu* jeb operatīvās informācijas par kokvedēja automašīnā iekrauto kokmateriālu kravu (m3) reģistrēšanas Atskaišu ievades sistēmā, *Piegāžu datu speciālists* reģistrē pieteikto bojājumu gadījumu.

Ja nav iespējams izdrukāt pavadzīmes, tās aizpildāmas manuāli, izmantojot kokvedējā esošās izdrukātās tukšās rezerves veidlapas (skatīt 17.sadaļu).

# <span id="page-8-1"></span>**7. Rīcība vājas uztveršanas zonas gadījumā**

Kokvedēja vadītājs konstatējot, ka krautuvē nepietiekama tīkla pārklājuma dēļ nav iespējams nosūtīt *kokvedēja atskaiti* jeb operatīvo informāciju par kokvedēja automašīnā iekrauto kokmateriālu kravu, nekavējoties sazinās ar *Piegāžu datu specialistu.* Ārpus *Piegāžu datu speciālista* darba laika atstāj ziņu automātiskajā atbildētājā vai sūta SMS *Piegāžu datu speciālistam* uz telefonu **28360965.**

*Piegāžu datu speciālists* piereģistrē pieteikto ziņojumu par nepietiekama tīkla pārklājuma gadījumu.

Gadījumos, kad kokvedēja atskaiti nav iespējams nosūtīt vājas uztveršanas zonas dēļ:

- noteikto informāciju ievadīt sistēmā tiklīdz ir pieejams tīkla pārklājums;
- ja noteikto informāciju sistēmā nav iespējams ievadīt līdz kravas piegādes vietai, nosūtīt Piegāžu datu speciālistam nepieciešamo informāciju SMS veidā atbilstoši 9.sadaļā norādītajam paraugam.

Datora tehnisku problēmu dēļ, nekavējoties nosūtīt PDS nepieciešamo informāciju īsziņas veidā atbilstoši 5.sadaļai.

**Kokvedēja atskaite ir jāievada nekavējoties pēc katras kravas iekraušanas (vai Pilnas kravas nokomplektēšanas no vairākām krautuvēm) un pirms izbraukšanas no krautuves!!!**

## <span id="page-8-2"></span>**8. Rīcība plānotas Atskaišu ievades sistēmas nepieejamības gadījumā**

LVM regulāri veic Informācijas sistēmu (IS) atjaunošanu un apkopi. Parasti tas tiek veikts darba dienu vakaros vai brīvdienās. Kokvedējiem šajā laikā nav pieejama *Kokvedēju atskaišu* nosūtīšanai nepieciešamā Atskaišu ievades sistēma.

Par plānotajām šāda veida aktivitātēm kokvedēju vadītājiem iepriekš uz Līgumā norādīto kravas kokvedēja e-pastu tiek nosūtīts *paziņojums par Atskaišu ievades sistēmas nepieejamības laiku un periodu.*

Kokvedēju vadītāji šajā pārtraukuma periodā *kokvedēja atskaišu* sūtīšanai izmanto *SMS sistēmu,* ja informatīvajā paziņojumā nav norādīts citādāk.

Iesūtītās SMS darba laikā Atskaišu ievades sistēmā ievadīs *Piegāžu datu speciālists*, nepieciešamības gadījumā informācijas precizēšanai sazinoties ar kokvedēju vadītāju.

# <span id="page-9-0"></span>**9. Rīcība neplānotas Atskaišu ievades sistēmas nepieejamības gadījumā**

Ja kokvedēja vadītājs darba procesā konstatē, ka nav pieejama Atskaišu ievades sistēma, nekavējoties ir jāziņo *Piegāžu datu speciālistam.* Ārpus *Piegāžu datu speciālista* darba laika jāatstāj ziņu automātiskajā atbildētājā vai jāsūta SMS uz *Piegāžu datu speciālista* telefonu.

Ja Atskaišu ievades sistēma nav pieejama *Piegāžu datu speciālista* darba laikā, tad, noskaidrojot problēmas cēloņus, *Piegāžu datu speciālists* nosūta paziņojumu visiem kokvedēju vadītājiem par nepieejamības termiņiem un tālāko rīcību.

Kokvedēju vadītāji šajā pārtraukuma periodā kokvedēja atskaites sūtīšanai izmanto *SMS*  sistēmu.

Iesūtītās SMS darba laikā Atskaišu ievades sistēmā ievadīs *Piegāžu datu speciālists*, nepieciešamības gadījumā informācijas precizēšanai sazinoties ar kokvedēja vadītāju.

#### Transportēšanas darba Transportēšanas darba uzdevuma/pavadzīmes uzdevuma/pavadzīmes Atlikums krautuvē(m<sup>3</sup>) Atlikums krautuvē(m3  $\supseteq$ apakškrautuves ID Kravas saņēmējs Kravas saņēmējs Daudzums (m<sup>3</sup>)  $(m<sup>3</sup>)$ )audzums (m<sup>3</sup>) apakškrautuves Daudzums (m<sup>3</sup> Daudzums (m<sup>3</sup> Krautuves ID Daudzums (m3 Krautnējums Krautnējums Krautnējums Krautuves, Krautuves **Daudzums**  $\sum_{i=1}^{k}$ **Uzņēmuma LLL00055 / nosaukums / XX0552\_01 / <sup>9</sup> - <sup>20</sup> / <sup>2</sup> - <sup>10</sup> XX0113\_02 / <sup>7</sup> - <sup>3</sup>** / **ATL0**

# <span id="page-9-1"></span>**10.PARAUGS kokvedēja atskaites sastādīšanai, izmantojot SMS sistēmu**

**\*Transportēšanas darba uzdevuma nr. = pavadzīmes nr.**

### **Piemērs.**

Ja kravu komplektē no vienas krautuves, tad SMS veidojama šādi:

## *LLL00055/Uzņēmuma nosaukums/XX0552\_01/9-20*

Ja krava tiek komplektēta no vairākiem krautnējumiem vai krautuvēm, tad SMS veidojama,

pievienojot katras nākamās krautuves ID, krautnējuma numuru, daudzumu (m<sup>3</sup>):

## *LLL00055/Uzņēmuma nosaukums/XX0552\_01/9-20/2-10/XX0113\_02/7-3*

Ja pēc kravas uzkraušanas krautuvē TDU norādītie kokmateriāli paliek mazāk par divām kokvedēja sastāva Kravām vai nepaliek vispār, tad SMS norāda arī atlikumu krautuvē:

## *LLL00055/Uzņēmuma nosaukums/XX0552\_01/9-20/ATL0*

# <span id="page-9-2"></span>**11.Dīkstāvju pieteikšana**

Izšķir divu veidu dīkstāves:

• dīkstāve krautuvē - dīkstāve, kas pārsniedz 1 h no brīža, kad Izpildītājs ir pārliecinājies, ka TDU norādītie kokmateriāli nav pieejami un ir informējis Pasūtītāju, nosūtot SMS īsziņu uz norādīto telefona numuru, līdz brīdim, kad Pasūtītājs devis norādījumus par turpmākajām darbībām vai Izpildītājs uzsācis nākamā TDU izpildi.

![](_page_10_Picture_0.jpeg)

• dīkstāve pie klienta - dīkstāve, kas pārsniedz 1 h no brīža, kad Izpildītājs ir piegādājis Kravu TDU norādītajā vietā (pieteicies pie Kravas saņēmēja pārstāvja, kurš izdara atzīmi uz pavadzīmes par pieteikšanās laiku).

Dīkstāvju gadījumi jāpiesaka SMS veidā uz *Piegāžu datu speciālistu* telefonu - **28360965.** SMS iekļaujamā informācija:

- datums;
- dīkstāves veids (dīkstāve krautuvē vai dīkstāve pie klienta);
- TDU numurs;
- klienta nosaukums vai krautuves, apakškrautuves ID;
- stāvēšanas uzsākšanas laiks krautuvē vai piegādes vietā pēc pieteikšanās pie Kravas saņēmēja pārstāvja;
- stāvēšanas beigu laiks.

*Piezīme: dīkstāves laiks ir laiks, kas pavadīts stāvot, un gaidot turpmākos norādījumus un tas neietver laiku, kas pavadīts iekraujot vai izkraujot kokmateriālus.*

SMS sastādīšanas piemērs dīkstāves krautuvē gadījumā:

**17.10.2019** *dīkstāve krautuvē/LKR05555/AA0112\_01/1:30/6:30.*

SMS sastādīšanas piemērs dīkstāves pie klienta gadījumā:

**17.10.2019** *dīkstāve pie klienta/LKR05555/Kronospan SIA/1:30/4:10.*

# <span id="page-10-0"></span>**12.Pavadzīmes anulēšana**

Situācijā, kad kokvedēja vadītājam nepieciešams anulēt kokmateriālu kravas pavaddokumentu (turpmāk *Pavadzīme*), bet konkrētajai kravai jau ir tikusi nosūtīta *kokvedēja atskaite*, līdz ar ko *Pavadzīme* jau ir reģistrēta kokvedēja Atskaišu ievades sistēmā, kokvedēja vadītājam par šādu gadījumu jāziņo *Pasūtītāja Loģistikas speciālistam (turpmāk Loģistikas speciālists),* kas izsniedzis TDU. Ārpus *Loģistikas speciālista* darba laika kokvedēja vadītājam jāsazinās ar *Piegāžu datu speciālistu* vai jānosūta informācija SMS veidā *Loģistikas speciālistam*, kurš izsniedzis TDU.

SMS veidojama šādi: "**Pavadzīme** (jānorāda pavadzīmes numurs) **ANULĒT**".

# <span id="page-10-1"></span>**13.Pārvietošanas pavadzīmes**

Veicot kokmateriālu *pārvietošanu* (sortimentu pārvadāšana no vienas LVM krautuves uz citu LVM krautuvi vai LVM starpkrautuvi), kokvedēja vadītājam tiek nosūtīts TDU. Atšķirībā no pārējiem TDU, *pārvietošanas* TDU kā saņēmējs (piegādes klients) norādīts kāds no LVM Mežizstrādes iecirkņiem. *Pavadzīmes* un *Kokvedēju atskaites* aizpildīšanas kārtība šādos gadījumos nemainās.

Ja sortimentu *pārvietošanai* ir dots mutisks TDU, *kokvedēja atskaite* tiek vadīta *Atskaišu ievades sistēmā*, atbilstoši gadījumiem, kad TDU ir izsniegts mutiski. Šajā gadījumā *pavadzīme* tiek aizpildīta manuāli, izmantojot kokvedējā esošās izdrukātās tukšās rezerves pavadzīmes veidlapas (17.4.sadaļa).

![](_page_11_Picture_0.jpeg)

## <span id="page-11-0"></span>**14.Kravas komplektēšana no vairākām krautuvēm**

Ja, pildot TDU, ir nepieciešams veikt kravas komplektēšanu no vairākām krautuvēm, *kokvedēja atskaite* Atskaišu ievades sistēmā jāievada nekavējoties pēc kokmateriālu iekraušanas katrā no krautuvēm. Atskaites aizpildīšanas pamācību šādiem gadījumiem skatīt 26.7.sadaļā.

## <span id="page-11-1"></span>**15.Pavadzīmes aizpildīšana un km norādīšana dalītām kravām**

Aizpildot pavadzīmes *dalītas kravas\** gadījumā:

- Pavadzīmes 24.laukā "Dalītā krava\_saistīto pavadzīmju numuri" ieraksta dalītās kravas otrās pavadzīmes (vai vairāku pavadzīmju numurus, ja dalītā krava piegādāta ar vairāk kā divām pavadzīmēm) sēriju un numuru;
- Atskaišu ievades sistēmā "Transportēšanas informācija" norāda nobraukto attālumu ar kravu un kopā:
	- o pirmajā atskaitē "*nobrauktais attālums km ar kravu"*, kas tiek vesta tuvākajam klientam, jānorāda nobrauktais attālums **no pirmās krautuves** līdz konkrētajam klientam un "*nobrauktais attālums km kopā" –* kopējais nobrauktais attālums līdz konkrētajam klientam;
	- o otrajā un nākošajās atskaitēs jārīkojas identiski jānorāda "*nobrauktais attālums km ar kravu"* no **pirmās krautuves** līdz konkrētajam klientam un kopējais "*nobrauktais attālums km kopā*" līdz konkrētajam klientam.

\* Dalītas kravas – krava, kas viena kokvedēja sastāva ietvaros tiek komplektēta vairākiem klientiem vai atsevišķos gadījumos vienam klientam tiek komplektēti dažādi sortimenti, ko nepieciešams atdalīt un katrai no šādām kravas daļām ir izsniegts atsevišķs TDU, kā arī nepieciešams aizpildīt atsevišķu pavaddokumentu un kokvedēja atskaiti

# <span id="page-11-2"></span>**16.Brāķētu sortimentu identificēšana krautuvē**

Kvalitātei neatbilstoši sortimenti krautnējumā tiek apzīmēti ar krustu (X), kas uzpūsts uz sortimenta gala ceļa pusē. Ar krustu (X) apzīmētus kokmateriālus nedrīkst iekraut kravā, tie jāatstāj krautuvē. Kvalitātei neatbilstošos sortimentus atkrauj blakus krautnējumam, no kura veikta iekraušana un informē telefoniski (SMS veidā) TDU izsniegušo Pasūtītāja pārstāvi. Citāda veida apzīmējumi uz sortimentiem nav jānem vērā.

Prasība neattiecas:

- uz malkas krautnējumu. Ja malkas krautnējumā ir šādi krustoti sortimenti, tas nozīmē, ka kvalitātei neatbilstošie kokmateriālu sortimenti jau tikuši pārvietoti uz malkas krautnējumu;
- ja kokmateriāliem ir cita veida krāsas marķējumi (burti, cipari), tie ir pārmarķēti, piestiprinātas atbilstošas marķējamās lapiņas ar krautnējuma numuru un izsniegts atbilstošs darba uzdevums.

## <span id="page-11-3"></span>**17.Krautuves identificēšana**

Pirms katras kokmateriālu Kravas iekraušanas pārvadāšanai Kokvedēja vadītājam ir pienākums pārliecināties, ka:

![](_page_12_Picture_0.jpeg)

- Kokvedēja vadītājs atrodas Pasūtītāja norādītajā vietā;
- attiecīgie kokmateriāli ir Pasūtītāja īpašums;
- attiecīgie kokmateriāli un piegādes vieta atbilst TDU.

Kokmateriāli krautuvē ir marķēti ar marķējamām lapām (skatīt 1.attēlu).

![](_page_12_Picture_5.jpeg)

#### 1.attēls

Marķējamā lapa, kura ir pārsvītrota ar sarkanu līniju (skatīt 2.attēlu) apzīmē nesertificētu koksni. **Nesertificētu materiālu vienā kravā nedrīkst kraut kopā ar sertificētu koksni!**

![](_page_12_Picture_8.jpeg)

#### 2.attēls

Papildus marķējamām lapām, kokmateriāli var tikt marķēti ar dzeltenām lapiņām (skatīt 3.attēlu). Dzeltenās lapiņas kalpo kā marķieris, lai norādītu, kuri kokmateriāli no krautnējuma ir jākrauj pirmie. Kokvedēja vadītāja uzdevums ir vienmēr sākt ar to krautnējuma daļu, kur ir marķēts ar dzelteno lapiņu.

![](_page_12_Picture_11.jpeg)

![](_page_12_Picture_98.jpeg)

![](_page_13_Figure_1.jpeg)

Norāda kokmateriālus, kuri traucēs nokraut citus nepievestos sortimentus dēļ krautuves ierobežotās vietas vai citiem apstākļiem.

Turpmākajos attēlos (skatīt 4.-9.attēls) daži piemēri dabā, kad kokmateriāli ir marķēti ar dzeltenajām lapām un norādes, no kuras krautnes daļas jāsāk kokmateriālu uzkraušana.

![](_page_13_Picture_4.jpeg)

![](_page_13_Picture_5.jpeg)

4.attēls 5.attēls

![](_page_13_Picture_8.jpeg)

![](_page_13_Picture_11.jpeg)

![](_page_14_Picture_0.jpeg)

![](_page_14_Picture_1.jpeg)

Ja Kokvedēja vadītājs konstatē, ka krautuvē pie kokmateriālu krautnēm nav piestiprināta neviena marķējamā lapa, tas nekavējoties telefoniski informē Pasūtītāja pārstāvi, kurš izsniedzis TDU, un bez tā atļaujas saņemšanas neiekrauj Kravu.

Gadījumos, kad krautuvei nav piestiprināta neviena marķējamā lapa vai tā ir bojāta, krautuve var būt identificējama pēc uz kokmateriālu grēdas kāda no ārējiem nogriežņiem uzpūsta marķējuma (krautuves koda).

# <span id="page-14-0"></span>**18. Pavadzīmju drukāšana un aizpildīšana**

Pirms darba uzsākšanas katram kokvedējam nepieciešams izdrukāt vismaz 5 eksemplārus tukšu pavadzīmju (skatīt 10.att.), ko lietot gadījumos, kad rodas problēmas ar datora vai printera darbību. Šajā gadījumā visa pavadzīmē prasītā informācija būs jāievada manuāli. Ja kokvedējam ir radušās problēmas ar printera darbību un šādas tukšās pavadzīmes eksemplāra nav un nav arī iespēju to izdrukāt, kokvedējam TDU izpilde ir **nekavējoties jāpārtrauc!!!**

![](_page_15_Picture_0.jpeg)

![](_page_15_Picture_93.jpeg)

Pildot Transportēšanas darba uzdevumu, iespējami 3 gadījumi:

- *1. Transportēšanas darba uzdevumā norādītās krautuves un krautnējumi pilnībā sakrīt ar kokvedēja atskaitē norādāmajiem;*
- *2. Transportēšanas darba uzdevumā norādītās krautuves un/vai krautnējumi daļēji sakrīt vai pilnībā nesakrīt ar kokvedēja atskaitē norādāmajiem;*
- *3. Transportēšanas darba uzdevums ir izsniegts mutiski.*

#### <span id="page-15-0"></span>**Gadījumi, kad Transportēšanas darba uzdevums ir precīzs**

Kokvedēja vadītājam šajā gadījumā jānorāda (skatīt 11.att.):

- *a. Datums;*
- *b. Transporta līdzekļa vadītāja vārds, uzvārds (10.aile);*
- *c. Iekrautais (nosūtītais) daudzums atbilstoši katrai krautuvei (17.aile);*
- d. *Jāparaksta pavaddokuments (21.aile).*

![](_page_16_Picture_0.jpeg)

![](_page_16_Picture_49.jpeg)

Pavadzīmes 10.ailē iespējams norādīt vairāk kā vienu Transportlīdzekļa vadītāju, piemēram, Kravu krautuvē iekrauj un uzsāk tās piegādi klientam kokvedēja vadītājs Jānis Bērziņš. Viņš ieraksta savu Vārdu un Uzvārdu pavadzīmes 10.ailē Transportlīdzekļa vadītājs (1). Maršrutā līdz klientam tiek veikta kokvedēja vadītāju maiņu un tālāko ceļu līdz klientam turpina kokvedēja vadītājs Pēteris Ozoliņš, kurš savukārt ieraksta savu Vārdu un Uzvārdu pavadzīmes 10.ailē Transportlīdzekļa vadītājs (2) (skatīt 12.att.):

![](_page_16_Picture_50.jpeg)

Ja kravu krautuvē iekrauj un piegādi klientam veic viens kokvedēja vadītājs Jānis Bērziņš, tad kravas pavadzīmes 10.ailē aizpilda tikai lauku Transportlīdzekļa vadītājs (1), norādot savu Vārdu un Uzvārdu.

Uzņēmumos, kur kokmateriālu kravu uzmērīšanu veic Uzmērītājs (Apaļo kokmateriālu pārdevēja un pircēja pārvaldīts komersants, kas darbojas apaļo kokmateriālu uzmērīšanas jomā), iesniedzot pavadzīmi Uzmērītāja pārstāvim, kokvedēja vadītājam jāuzrāda transportlīdzekļa vadītāja apliecība, lai Uzmērītāja pārstāvis varētu pārliecināties, vai kokmateriālu kravu piegādājusī persona ir kokmateriālu kravas pavadzīmē norādītais transportlīdzekļa vadītājs.

<span id="page-17-0"></span>Gadījumi, kad Transportēšanas darba uzdevums ir daļēji precīzs vai **neprecīzs**

Kokvedēja vadītājam šajā gadījumā jānorāda (skatīt 13.att.):

- *e. Datums;*
- *f. Transporta līdzekļa vadītāja vārds, uzvārds (10.aile);*
- *g. Papildus krautuve (13.aile)*
- *h. Papildus krautnējums (14.aile);*
- *i. Papildus kokmateriālu nosaukums (15.aile);*
- *j. Mērvienība (16.aile);*
- *k. Iekrautais (nosūtītais) daudzums atbilstoši katrai krautuvei. Savukārt, gadījumos, kad sortiments no attiecīgās krautuves netika paņemts, aile jāatstāj tukša (17.aile);*
- *l. Jāparaksta pavaddokuments (21.aile).*

![](_page_18_Picture_0.jpeg)

![](_page_18_Picture_89.jpeg)

#### <span id="page-18-0"></span>**Gadījumi, kad Transportēšanas darba uzdevums ir izsniegts mutiski**

Kokvedēja vadītājam jāaizpilda visi obligātie pavaddokumenta lauki (skatīt 14.att.). Šādos gadījumos jāizmanto iepriekš izdrukāts tukšs pavadzīmes eksemplārs, kas ir nosūtīts visiem kokvedējiem (jautājumu un neskaidrību gadījumā jāzvana *Piegāžu datu speciālistam*).

**LVM nr., 1.ailē un 20.ailē** pie Transportēšanas darba uzdevuma numura un izsniedzēja jāraksta numurs, kas redzams, pildot kokvedēja atskaiti, izmantojot Atskaišu ievades sistēmu – numurs tiek ģenerēts automātiski un sākas ar LXX. Pirms pavadzīmes aizpildīšanas jānoskaidro visa nepieciešamā informācija pavaddokumenta aizpildīšanai. **Kategoriski aizliegta tāda TDU izpilde, kur kravai nav zināma aktuālā Sertifikāta atzīme!** Sertifikāta atzīmi iespējams noskaidrot pie TDU izsniegušā *Loģistikas speciālista* vai ārpus tā darbu laika – *Piegāžu datu speciālista*.

![](_page_19_Picture_0.jpeg)

![](_page_19_Picture_87.jpeg)

### <span id="page-19-0"></span>**19.Mutiski izsniegtie Transportēšanas darba uzdevumi**

Mutisku TDU *Loģistikas speciālists* izsniedz pēc *Piegāžu datu speciālista* darba laika īpašos gadījumos (piemēram, TDU maiņa sakarā ar ceļa apstākļiem, piegāžu pārtraukšana, cits kokvedējs pārņem bojāta kokvedēja kravu, LVM datorsistēmas problēmu dēļ u.c.), kad TDU elektroniskā veidā nav iespējams nosūtīt.

Mutisku TDU izpildei kokvedēja vadītājam jālieto iepriekš tukša izdrukāta pavadzīmes veidlapa, aizpildot to manuāli (skatīt 17.3. sadaļu). Šādos gadījumos TDU izsniedzējs atbilstoši konkrētajiem apstākļiem Transportēšanas darba uzdevumā ietver visu vai daļu no šādas informācijas:

- aptuvenais iekraujamo Kokmateriālu apjoms (m3), nosaukums un kvalitātes apraksts;
- krautnējuma numurs;
- krautuves, apakškrautuves identifikācijas numurs;

![](_page_20_Picture_0.jpeg)

• kravas saņēmēja nosaukums, piegādes vietas adrese un iespējamie izkraušanas laiki;

- TDU izpildes termiņš;
- informācija, kas nepieciešama pavadzīmes noformēšanai;
- TDU izpildes maršruts nokļūšanai līdz krautuvei un piegādes vietai kā TDU pielikums;
- norādījumi par pagaidu šķērsojuma ūdenstecēs konstrukciju transportēšanas nepieciešamību;
- informācija par nepieciešamajiem šķirošanas, pārvešanas, kontrolmērījumu veikšanas vai demonstrācijas darbiem;
- cita TDU izpildei nepieciešamā informācija.

Izpildītājam ir saistoša visa mutiskā TDU norādītā informācija.

Pildot mutiski izsniegtu TDU, būtiski ir ievērot sertifikāta atzīmi! To nedrīkst pārrakstīt no mašīnā esošas, iepriekšējā dienā, kravā utt. tam pašam klientam vestas kravas pavadzīmes. Jānoskaidro precīza aktuālā sertifikāta atzīme.

**Kategoriski aizliegta tāda TDU izpilde, kur kravai nav zināma aktuāla Sertifikāta atzīme!**  Sertifikāta atzīmi iespējams noskaidrot pie TDU izsniegušā *Loģistikas speciālista* vai ārpus darba laika – pie *Piegāžu datu speciālista*.

# <span id="page-20-0"></span>**20.Atzīme pavadzīmē par koka vairogu brauktuvi**

Veicot kraušanas darbus no krautuvēm, kas atrodas uz koka vairogu brauktuves, pavadzīmes 19.rindā *Piezīmes* tiks norādīts "KOKA VAIROGU BRAUKTUVE Ievērot lietošanas noteikumus!" (skatīt 15.attēlu).

![](_page_20_Picture_13.jpeg)

"Koka vairogu brauktuves ekspluatācijas un uzturēšanas vadlīnijas" (LVM kokmateriālu Transportēšanas darba uzdevumu izpildes rokasgrāmatas 1.pielikums) paredz pareizu koka vairogu brauktuves lietošanas praksi un kokvedēja vadītāja rīcību dažādās situācijās.

Lai nodrošinātu drošu pārvietošanos pa koka vairogu brauktuvi un neveicinātu tās bojāšanos, kokvedēja vadītājiem ir jāievēro tās ekspluatācijas noteikumi un konstatējot neatbilstības, nekavējoties jāziņo Loģistikas speciālistam, kurš izsniedzis Transportēšanas darba uzdevumu.

## <span id="page-20-1"></span>**21.Kravas atdalīšana**

Veicot kravas izkraušanu kopējā krautnē pie klienta, izkraujot to atdala ar šķērskokiem. Šķērskokus uzliek kravas izkraušanas beigās no izkraujamās kravas (16.attēls).

![](_page_21_Picture_1.jpeg)

# <span id="page-21-0"></span>**22.Sortimentu marķēšana dalītām kravām**

Gadījumos, kad tiek veikta dalītas kravas (dažādi sortimenti uz vienas vai vairākām pavadzīmēm) piegāde vienam vai vairākiem kravas saņēmējiem, ir nepieciešams nodrošināt, ka kravas saņēmējam un uzmērītājam ir iespējams nepārprotami identificēt katru sortimentu, kuri sakrauti vienā kasetē.

**Pamatojums** - grupveidā uzmērāmām kravām, kurām uzmērīšana piegādes vietā tiek veikta ar foto uzmērīšanas metodi, katrs sortiments ir jāuzmēra un jāuzskaita atsevišķi.

### **Iespējamie varianti sortimentu marķēšanai:**

- 1. Vienāda garuma sortimentus vienā kasetē pie klienta **atdala ar krāsu** (17.attēls):
	- a. Marķējamo krāsu nodrošina kravas saņēmēja pārstāvis;
	- b. Kravas marķēšana tiek veikta pirms kravas uzmērīšanas.

![](_page_21_Picture_10.jpeg)

17.attēls

2. Dažāda garuma sortimentu **atdalīšanu ar krāsu var neveikt**, ja atbilstoši drošības nosacījumiem, uzkrautais sortiments **veido vizuāli nepārprotamu garuma atšķirību** (ne mazāk kā 30cm starp sortimentiem). (18.attēls);

![](_page_22_Picture_0.jpeg)

![](_page_22_Picture_1.jpeg)

3. Sortimentu **atdalīšana ar novirzīšanu** - ja vienāda garuma dažādi sortimenti piekabē krauti vienā kasetē, tos krauj ar acīmredzamu sortimentu nobīdi, kas nav mazāka par 30cm. Atbilstoši drošības noteikumiem sortimentu novirzīšanu var veikt tikai uz kokvedēja sastāva piekabes (19.attēls).

![](_page_22_Picture_4.jpeg)

![](_page_23_Picture_0.jpeg)

**Uzmanību!!!** 2. un 3. variants pielietojams tikai tādā veidā, lai krāvums neapdraudētu satiksmes drošību!!!

![](_page_23_Figure_2.jpeg)

Variantu attēlojums uz kokvedēja sastāva:

20.attēls

## <span id="page-23-0"></span>**23.Transportēšanas darba uzdevumu izpildes secība**

Kokvedējam nosūtīto un izpildāmo Transportēšanas darba uzdevumu saraksts to izpildes secībā redzams Atskaišu ievades sistēmā.

**!!! Transportēšanas darba uzdevumu izpildes secības ievērošana ir būtiska, lai neradītu dīkstāves, liekus pārbraucienus, nepieciešamību meklēt risinājumus nokomplektēt pilnu kravu, rezultātā arī papildus izmaksas.**

Ja, pildot TDU, Izpildītājs konstatē, ka objektīvu iemeslu dēļ TDU izpilde nav iespējama TDU vai Līgumā noteiktajā kārtībā vai termiņā, Izpildītājam ir pienākums savlaicīgi telefoniski un elektroniski par to informēt LVM pārstāvi, kurš izsniedzis TDU. Brīvdienās un naktīs informāciju nosūtīt elektroniski vai SMS veidā, norādot TDU izpildes kavējuma iemeslus un rīkojoties atbilstoši 4.sadaļā noteiktajai kārtībai.

# <span id="page-23-1"></span>**24.Sortimentu grupu kodi**

<span id="page-23-2"></span>**Skuju koku un lapu koku zāģbaļķu, taras kluču, mietu virpošanai sortimentu grupu kodi** Paraugs:

Sortimentu grupas kods:

![](_page_23_Picture_175.jpeg)

Skaidrojumi:

**A** - Sortimentu grupā ietilpstošo sortimentu caurmēra grupa. Ja sortimentu grupas koda sākumā ir viens skaitlis (piemēram, 14 EP 2ZB KA), attiecīgajā sortimentu grupā ietilpst sortimenti ar caurmēru virs šī lieluma. Piemēram, ja sortimentu grupas kods ir 14 EP 2 ZB KA, šajā grupā ietilpst sortimenti ar caurmēriem 14x18, 18x28 un 28<.

**B** - Sortimentu grupā ietilpstošās koku sugas. Kodu nosaukumos izmantoto sugu atšifrējumi:

![](_page_24_Picture_0.jpeg)

![](_page_24_Picture_168.jpeg)

**C** - Sortimentu grupā ietilpstošo sortimentu kvalitātes iedalījums. Kodu nosaukumos izmantoto kvalitātes iedalījumu atšifrējumi:

![](_page_24_Picture_169.jpeg)

**D** - Sortimentu grupā ietilpstošo sortimentu garumi. Grupas nosaukumā garumu norāda tām grupām, kur ietilpst sortimenti ar vienu vai diviem garumiem. Sortimentu garumi norādīti metros un rakstīti iekavās. Ja sortimentu grupā ietilpst vairāki garumu, grupas kodā garums var nebūt norādīts.

#### **E** - LVM uzskaites sistēmas kods**.**

#### <span id="page-24-0"></span>**Malkas, papīrmalkas un finierkluču sortimentu grupu kodi**

![](_page_24_Picture_170.jpeg)

![](_page_25_Picture_0.jpeg)

![](_page_25_Picture_209.jpeg)

# **23.Transportēšanas darba uzdevuma maršruti**

<span id="page-25-0"></span>Transportēšanas darba uzdevumu izpildei tiek lietoti divu veidu maršruti - ".kmz" maršruti un "txt" maršruti, kas atverami ar JS Latvija programmatūras palīdzību. Kā atpazīt maršruta veidu?

## <span id="page-25-1"></span>KMZ maršruti

KMZ maršrutus var atpazīt pēc faila paplašinājuma \*.kmz, piemēram: 59218,1443.kmz. Šī tipa maršruti norāda pilnu kokvedēja pārvietošanās ceļu no Transportēšanas darba uzdevuma uzsākšanas vietas, kas parasti ir iepriekšējās kravas piegādes vieta, Izpildītāja bāzes vieta utt. līdz kravas iekraušanas vietai – krautuvei, un tālāk līdz kravas piegādes vietai (skatīt 21.attēlu). **Kokvedējam, veicot Transportēšanas darba uzdevumu, jābrauc tieši pa norādīto maršrutu.** Ja neparedzētu apstākļu dēļ (piem., sastrēgumi, avārijas, ceļu remontdarbi) Kokvedēja vadītājam ir jāmaina iepriekš noteiktais pārvadāšanas maršruts, tas jāsaskaņo ar *Loģistikas speciālistu*, kurš izsniedzis Transportēšanas darba uzdevumu vai ārpus tā darba laika ar *Piegāžu datu speciālistu*.

![](_page_25_Picture_6.jpeg)

<sup>21.</sup>attēls

Paskaidrojumi maršruta apzīmējumiem

![](_page_26_Picture_0.jpeg)

![](_page_26_Picture_122.jpeg)

![](_page_27_Picture_0.jpeg)

### <span id="page-27-0"></span>TXT maršruti

TXT (vecā tipa) maršrutus var atpazīt pēc faila paplašinājuma \*.txt., piemēram: F0976.txt. Maršruta nosaukumā parasti lieto attiecīgās krautuves ID kodu.

![](_page_27_Figure_3.jpeg)

22.attēls

Šī tipa maršrutā ar *zaļu krāsu* ir parādīts pārvietošanās ceļš krautuves apvidū, pa kuru braucot, kokvedējs nonāks Transportēšanas darba uzdevumā norādītajā krautuvē. *Krāsaini karodziņi* apzīmē maršruta sākuma un beigu punktus. Parasti maršruta braukšanas virziens ved no lielākas nozīmes ceļa uz mazākas nozīmes ceļu, ja nav dotas konkrētas norādes no Loģistikas speciālista. Krautuves atrašanās vieta nav konkrēti norādīta, bet tā būs atrodama "zaļajā" ceļa posmā (skatīt 22.attēlu).

## <span id="page-27-1"></span>TXT maršruta atvēršana

Lai \*.txt maršrutu atvērtu, maršruta failu nepieciešams no e-pasta saglabāt datorā. Kad fails saglabāts, tad programmas JS Baltija rīkjoslā spiest Sekošana/Ārējais sekošanas ceļš/Atvērt sekošanas ceļu (23.attēls).

![](_page_27_Picture_8.jpeg)

23.attēls

![](_page_28_Picture_0.jpeg)

Nepieciešams atvērt mapi, kur saglabāts maršruta fails, izvēlēties šo failu un spiest "Open" vai "Atvērt" (24.attēls). Kad parādās paziņojums par navigācijas ceļa analīzi spiest "Labi".

![](_page_28_Picture_54.jpeg)

24.attēls

# <span id="page-28-0"></span>**24.Rīgas šķērsošanas kartes**

Piegādājot kravu, kuras piegādes adrese ir Rīgā, vai, ja, kravu piegādājot, ir jāšķērso Rīga, jāvadās pēc Rīgas šķērsošanas karšu maršrutiem, neņemot vērā \*.kmz maršrutu Rīgas šķērsošanai.

Aktuālā informācija par kravas transporta satiksmes organizāciju Rīgā atrodama vietnē: [https://www.rdsd.lv/kravas-transportam.](https://www.rdsd.lv/kravas-transportam)

![](_page_29_Picture_0.jpeg)

![](_page_29_Figure_1.jpeg)

#### <span id="page-29-0"></span>**Virzienā no Bauskas un Jaunjelgavas**

25.attēls

#### <span id="page-29-1"></span>**Virzienā no Daugavpils**

![](_page_29_Figure_5.jpeg)

![](_page_30_Picture_0.jpeg)

#### <span id="page-30-0"></span>**Virzienā no Ērgļiem**

![](_page_30_Figure_2.jpeg)

27.attēls

#### <span id="page-30-1"></span>**Virzienā no Jelgavas**

![](_page_30_Figure_5.jpeg)

![](_page_31_Picture_0.jpeg)

#### <span id="page-31-0"></span>**Virzienā no Kokneses**

![](_page_31_Figure_2.jpeg)

29.attēls

#### <span id="page-31-1"></span>**Virzienā no Liepājas**

![](_page_31_Figure_5.jpeg)

![](_page_32_Picture_0.jpeg)

#### <span id="page-32-0"></span>**Virzienā no Pleskavas, Tallinas**

![](_page_32_Figure_2.jpeg)

31.attēls

#### <span id="page-32-1"></span>**Virzienā no Ventspils**

![](_page_32_Figure_5.jpeg)

![](_page_33_Picture_0.jpeg)

## **25.Kokvedēju atskaišu ievade Atskaišu ievades sistēmā**

<span id="page-33-1"></span><span id="page-33-0"></span>Ievads

Atskaišu ievades sistēma paredzēta kā Koksnes kustības uzskaites sistēmas papildmodulis kokvedēja atskaišu (KVA) reģistrācijai, izmantojot Interneta pieslēgumu.

Lai ievadītu kokvedēja atskaiti, kurai sagatavots Transportēšanas darba uzdevums, jāveic sekojoši soļi:

- *1) Lietotāja autentifikācija;*
- *2) TDU izvēle;*
- *3) Atskaites ievadīšana;*
- *4) Krautuves, apakškrautuves norādīšana;*
- *5) Daudzumu aizpilde;*
- *6) Atlikumu aizpilde;*
- *7) Km norādīšana;*
- *8) Kokvedēja vadītāja norādīšana;*
- *9) Atskaites apstiprināšana.*

Lai lietotu šo moduli darbam, ieteicams izmantot kādu no bezmaksas pārlūkprogrammām, kā

- *Mozilla Firefox;*
- *Google Chrome ;*
- *Apple's Safari;*
- *Opera.*

Būtiski ir šīs pārlūkprogrammas regulāri atjaunināt, lai minimizētu iespējamās kļūdas un uzlabotu Atskaišu ievades sistēmas ātrdarbību! Par pārlūkprogrammu atjaunināšanu jautāt sava uzņēmuma datorsistēmu apkalpojošajam darbiniekam vai Izpildītāja pārstāvim.

**Pārvietojoties starp lapām, nedrīkst izmantot pārlūkprogrammas pogu <Back> ( )!**

Pārlūkprogrammai jāļauj lietot **JavaScript** un jāļauj atvērt **uznirstošos logus**.

<span id="page-33-2"></span>Lietotāja autentifikācija

Katram lietotājam jābūt informētam, kāds ir tā lietotājvārds un parole Atskaišu ievades sistēmā, kas jāievada lietotāja autentifikācijas formā (skatīt 33.att.).

![](_page_34_Picture_0.jpeg)

**Katram lietotājam ir jālieto savs lietotājvārds, bet paroli nedrīkst uzticēt citiem.**

![](_page_34_Picture_2.jpeg)

33.attēls

Pēc lauku *Lietotājs* un *Parole* aizpildīšanas, lai sāktu darbu ar atskaites ievadi, ir jānospiež poga *.*

Neveiksmīgas pieslēgšanās gadījumā ir iespējams šāds paziņojums:

- "Nepareizs lietotājvārds vai parole" jāpārbauda lietotāja dati un jāmēģina atkārtoti pieslēgties sistēmai.
- Problēmu gadījumā jāsazinās ar *Piegažu datu speciālistu*.

#### <span id="page-34-0"></span>TDU izvēle

Pēc lietotāja sekmīgas autentifikācijas ir pieejams izsniegto Transportēšanas darba uzdevumu (TDU) saraksts sakārtots izpildes secībā, sākot ar aktuālākajiem (skatīt 34.att.).

Izskats ir pildināts ar lauku "Izcelsmes vieta", lai palīdzētu orientēties nākamās kravas reģionā.

![](_page_34_Picture_123.jpeg)

#### 34.attēls

Uzspiežot uz konkrētā uzdevuma, sākotnēji aktīva ir poga "Sākt". To nospiežot tiek uzsākta uzdevuma izpilde. No šī brīža LVM uzskaita attālumu un reģistrē darba uzdevuma uzsākšanas datumu un laiku.

**!!!** Kokvedēja vadītājs pogu "Sākt" drīkst spiest tikai tam darba uzdevumam, kuru reāli sāk pildīt. Tas var būt pirms aizbraukšanas no iepriekšējā uzdevuma izpildes vietas vai bāzes vietā, uzsākot darbu pēc pārtraukuma.

**!!!** Pogu "Sākt" nākamajam darba uzdevumam nedrīkst spiest, kamēr nav pabeigta iepriekšējā darba uzdevuma izpilde.

Pēc pogas "Sākt" nospiešanas kļūst aktīvas pogas "Ievadīt atskaiti", "Drukāt pavadzīmi" un "Atcelt uzsākšanu" (skatīt 35.att.).

![](_page_35_Picture_112.jpeg)

#### 35.attēls

Nospiežot "Drukāt pavadzīmi" tiek sagatavota aktuālā darba uzdevuma pavadzīmes izdrukas forma. Pavadzīmes ir jādrukā no KVA atskaišu ievades sistēmas. Ja tas neizdodas, tad var izmanot e-pastā sūtīto pavadzīmes izdruku.

Pogu "Atcelt uzsākšanu" izmanto gadījumos, kad poga "Sākt" nospiesta kļūdaini. Nospiežot pogu "Atcelt uzsākšanu", sistēma pārjautās, vai tiešām vēlaties veikt šo darbību (skatīt 36. att.).

![](_page_35_Picture_113.jpeg)

<span id="page-35-0"></span>36.attēls

Atskaites ievadīšana

Nospiežot pogu "Ievadīt atskaiti", atvērsies atskaites ievades skats, kurā redzamas Transportēšanas darba uzdevuma izpildes sastāvdaļas.

Ja kraušanās notiek darba uzdevumā norādītajā apakškrautuvē, tad jāievada visa nepieciešamā informācija.

!!! Lai noteiktu, kurā apakškrautuvē kokvedējs uzkrāvies, jāvadās pēc maršruta un GPS, jo apakškrautuves numurs, **kas apzīmēts ar \_01, \_02 utt., nav norādīts uz marķējamām lapiņām**. Uz tām ir norādīts tikai pamata krautuves numurs kā līdz šim.

Obligāti aizpildāmie lauki ("Daudzums") apzīmēti ar sarkanu rāmi (skatīt 37.att.).

![](_page_36_Picture_0.jpeg)

![](_page_36_Picture_119.jpeg)

Lauks "Pavadzīmes numurs" tiks aizpildīts automātiski ar TDU numura vērtībām un tas nav labojams (skatīt 38.att). Pavadzīmes numurs = TDU numurs.

![](_page_36_Picture_120.jpeg)

#### 38.attēls

Daudzums – tiek aizpildīts ar iekrautā sortimenta apjomu (apjomu nosakot pēc iespējas precīzāk). Tas nevar pārsniegt maksimālo vērtību 99.

Atlikums – apjoms no konkrētā krautnējuma, kas paliek krautuvē. Jānorāda, ja krautuvē Transportēšanas darba uzdevumā norādītie kokmateriāli paliek mazāk par divām kokvedēja sastāva Kravām. Ja atlikums pēc kraušanās nepaliek, tas KVA jānorāda kā "0".

#### <span id="page-36-0"></span>Krautuves, apakškrautuves norādīšana

Ja par kādu kokmateriālu iekraušanu, kas nav sākotnēji norādīts, TDU izpildes laikā operatīvi notikusi saskaņošana ar Loģistikas speciālistu, tad Kokvedēja atskaitei ir iespēja veidot jaunu rindu, pievienojot jaunu krautuvi, apakškrautuvi vai krautnējumu, nospiežot pogu "Pievienot jaunu rindiņu".

Pēc pogas nospiešanas atskaitē parādās jauna, tukša rinda (skatīt 39.att.), kurā jāaizpilda nepieciešamie dati:

- krautuves ID,
- apakškrautuves ID:
	- o ja apakškrautuves numurs ir precizēts no Loģistikas speciālista vai piegāžu datu speciālista, tad norāda to;

![](_page_37_Picture_0.jpeg)

- o ja numurs nav zināms, norāda pirmo apakškrautuves numuru.
- uzkrautais daudzums un atlikums apakškrautuvē.
- $\checkmark$  Ja konkrētajā krautuvē ar konkrēto sortimentu grupu būs tikai viens krautnējums, tas ielasīsies rindā automātiski, ja vairāki - atbilstošo krautnējumu jāizvēlas no krautnējumu saraksta.
- $\checkmark$  Ja kokmateriāli tiek uzkrauti no tās pašas pamatkrautuves, kur jau tika uzkrauti, tad apjomu summē klāt jau uzkrautajam apjomam
- $\checkmark$  Ja krautuvē nav darba uzdevumā norādītā sortimenta, tad pie apjoma liek 0.
- ✓ Ja krava ir nokomplektēta un nav nepieciešams braukt uz darba uzdevumā norādītajām pārējām krautuvēm, tad tajās apjomu nenorāda un lauku atstāj tukšu.

![](_page_37_Picture_127.jpeg)

Pēc pavadzīmes numura, daudzuma un atlikuma aizpildīšanas, veic atzīmi par kravas nokomplektēšanu un nosūta atskaiti (skatīt 40.att.).

![](_page_37_Picture_10.jpeg)

40.attēls

<span id="page-37-0"></span>Masas lauku aizpildīšana

Kokvedēju vadītāji, kuri TDU pilda ar kokvedējiem, kas **aprīkoti ar asu slodzes indikatoriem** (atsevišķs līgumu veids), papildus **obligāt**i aizpildāmie lauki ir **"Uzkrautās kravas masa"** un **"Kopējā transportlīdzekļa masa"** (41.att.). *Masas ievades lauki parādās tikai tiem kokvedējiem, kuri ir iesaistīti šāda veida līgumu izpildē!*

![](_page_38_Picture_0.jpeg)

![](_page_38_Picture_61.jpeg)

Cipari masas laukos atdalāmi ar punktu «.». Tikai tad, kad laukos ir norādītas korektas vērtības, ir pieejama darbība «Nosūtīt atskaiti».

<span id="page-38-0"></span>Transportēšanas darba uzdevuma izpildes pārtraukšana

Ja objektīvu un pamatotu apstākļu dēļ Transportēšanas darba uzdevumu nevar izpildīt, tad uzdevuma izpildi var pārtraukt, norādot iemeslu (skatīt 42.att.).

Lai darba uzdevumu pārtrauktu, jāspiež uz pogas "Pārtraukt TDU izpildi". Pēc pogas nospiešanas atveras logs, kur obligāti jānorāda konkrētā darba uzdevuma pārtraukšanas iemesls. Papildus ir iespējams ierakstīt piezīmes, bet ja izvēlas iemeslu "cits", tad piezīmju lauka aizpildīšana ir obligāta.

Pēc darba uzdevuma pārtraukšanas, konkrētais darba uzdevums pazūd no darba uzdevumu saraksta un to vairs nav iespējams atgriezt.

![](_page_38_Picture_62.jpeg)

![](_page_39_Picture_0.jpeg)

<span id="page-39-0"></span>KVA ievade, komplektējot kravu no vairākām krautuvēm

Ja, pildot TDU, ir jāveic iekraušanās no vairākām krautuvēm, apakškrautuvēm, KVA ir jāiesūta no katras no tām, apjomu nosakot pēc iespējas precīzāk. Šāda aizpildīšana ir būtiska, lai LVM būtu pieejami pēc iespējas precīzāki atlikumu dati, kurus izmantot precīzu nākošo TDU sagatavošanai.

Sākotnējā pieslēgšanās sistēmai un darbības šādos gadījumos nemainās – jāizvēlas attiecīgais TDU no saraksta un jāaizpilda KVA ar datiem par konkrēto krautuvi, jāievada pavadzīmes numurs un jāatstāj tukša izvēles rūtiņa "Krava nokomplektēta", un jāspiež <Nosūtīt atskaiti>.

Pēc šādas atskaites nosūtīšanas tā būs pieejama LVM uzskaites sistēmā, kā arī nākamajā(-s) krautuvē kokvedēja vadītājs šo KVA varēs turpināt. Lai to izdarītu, pēc iekraušanās nākamajā krautuvē, vēlreiz jāpieslēdzas sistēmai. Pēc ielogošanās sistēmā parādīsies iepriekš aizpildītā atskaites rinda, ko vairs nav iespējams labot, bet iespējams papildināt ar nākamajām krautuvēm un/vai krautnējumiem.

Pēc pilnas kravas nokomplektēšanas, jāatzīmē izvēles rūtina "Krava nokomplektēta" un jānosūta atskaite. Pēc kravas nokomplektēšanas un nosūtīšanas konkrēto KVA vairs nav iespējams papildināt no Atskaišu ievades sistēmas. Ja tomēr ir nepieciešami kādi labojumi vai papildinājumi, jāsazinās ar *Piegāžu datu speciālistiem*.

#### <span id="page-39-1"></span>Nobrauktā attāluma norādīšana

Kad krava ir nokomplektēta un kokvedēja atskaite ir nosūtīta, tad aktivizējas poga "Norādīt km" (skatīt 43.att.).

![](_page_39_Picture_129.jpeg)

#### 43.attēls

Ierodoties pie klienta atkāroti ir jāielogojas kokvedēju atskaišu sistēmā un jāpabeidz darba uzdevuma izpilde.

Par neievadīto Transportēšanas informāciju norāda arī paziņojums lapas augšējā labajā stūrī. Nospiežot pogu "Norādīt km", atvērsies km ievades logs, kurā obligāti norādāmie lauki iezīmēti ar sarkanu rāmi (skatīt 44.att.).

![](_page_40_Picture_89.jpeg)

Aizpildot transportēšanas informāciju, norāda:

- ✓ **nobraukto attālumu kopā** norāda attālumu kilometros, kādu kokvedēja vadītājs nobraucis no iepriekšējās kravas izkraušanas vietas līdz konkrētās kravas izkraušanas vietai. *\*Uz pavadzīmes šos attālumus vairs nav nepieciešams norādīt.*
- ✓ **nobraukto attālumu ar kravu** norāda attālumu kilometros, kādu nobraucis no kokmateriālu iekraušanas vietas līdz kravas izkraušanas vietai. *\*Uz pavadzīmes šos attālumus vairs nav nepieciešams norādīt.*
- ✓ No kokvedēju vadītāju saraksta izvēlas savu **vārdu un uzvārdu** (skatīt 45.att.). Ja kravas piegādi ir veicis viens kokvedēja vadītājs, tad aizpilda pirmo lauku. Ja kravas piegādes laikā notikusi kokvedēja vadītāju maiņa, tad ir jāaizpilda abi lauki. *\*Sarakstā ir pieejami tikai tie kokvedēju vadītāji, kurus līgumā ar Latvijas valsts mežiem ir norādījis pārvadātājs. Ja sevi šajā sarakstā neatrod, tad nekavējoties par to ir jāinformē savs darba devējs.*

![](_page_41_Picture_0.jpeg)

![](_page_41_Picture_108.jpeg)

- ✓ **papilddarbus** vai **stundu darbu**, ja tādi ir saskaņoti ar darba uzdevuma izsniedzēju:
	- o Kravas pārvešanas gadījumā laukā "Pārvešana, m3" norāda pārvesto apjomu un laukā "Pārvešana, km" norāda attālumu kilometros, kādā faktiski veikta kokmateriālu pārvešana.
	- o Kravas šķirošanas gadījumā laukā "Šķirošana, m3" norāda šķiroto kokmateriālu apjomu.
	- o Stundu darba gadījumā zemāk norādītajos gadījumos norādāms faktiskais darba uzsākšanas un pabeigšanas laiks.
		- kontrolmērījuma veikšana mežā vai pie klienta (informācija no VMF sastādītā akta);
		- fotouzmērīšana līgumā atrunātais laiks 5 min;
		- demonstrācijas (informācija no LVM pārstāvja sagatavotā akta);
		- citi darbi, kas saskaņoti ar TDU izsniedzēju.
- $\checkmark$  Lauku "Kokvedēja vadītāja piezīmes" aizpilda brīvā formā par apstākļiem, ko vēlas nodot loģistikas speciālistam.

Pilnībā aizpildīts km ievades logs izskatīsies šādi (skatīt 46.att.):

![](_page_42_Picture_0.jpeg)

![](_page_42_Picture_88.jpeg)

46.attēls

Spiež pogu "Pabeigt". Sistēmā parādās sākuma skats. Šajā brīdī tiek fiksēts darba uzdevuma izpildes fakts. LVM fiksē darba izpildes datumu un laiku, kā arī attālumu līdz vietai, kur tajā brīdī atrodas kokvedējs.

<span id="page-42-0"></span>Atskaites ievadīšana mutiski izsniegtam Transportēšanas darba uzdevumam

Ja kokvedēja vadītājam Transportēšanas darba uzdevums ir izsniegts mutiski, ir iespējams ievadīt kokvedēja atskaiti bez Transportēšanas darba uzdevuma sagataves (skatīt 47.att.) Šajā gadījumā būs jāaizpilda obligāti aizpildāmais lauks, kas iekrāsots sarkanā rāmī - "Piegādes klients" – iespēja izvēlēties no saraksta.

Lai aizpildītu krautuves datus, sākotnēji nepieciešams pievienot jaunu rindu. Pēc tam jānorāda krautuve, apakškrautuve, krautnējums un daudzums (skatīt 26.5.nodaļu).

Pēc visas nepieciešamās informācijas aizpildīšanas, krava jānokomplektē, aizpildot izvēles rūtiņu, un jānosūta KVA.

**!!! Ievadīt atskaiti bez darba uzdevuma, kas nav saskaņots ar loģistikas speciālistu kategoriski aizliegts.**

![](_page_43_Picture_0.jpeg)

![](_page_43_Picture_137.jpeg)

#### <span id="page-43-0"></span>Dalītās kravas ievadīšana

Dalīta krava ir tāda krava, kas viena kokvedēja sastāva ietvaros tiek komplektēta vairākiem klientiem vai atsevišķos gadījumos vienam klientam tiek komplektēti dažādi sortimenti, ko nepieciešams atdalīt un katrai no šādām kravas daļām ir izsniegts atsevišķs TDU. Kokvedēja vadītājam šādos gadījumos ir nepieciešams aizpildīt atsevišķu pavaddokumentu un iesūtīt kokvedēju atskaites par katru no kravas daļām.

Parasti šādu kravu gadījumos Loģistikas speciālisti TDU piezīmēs norāda, ka šī ir dalīta krava.

- ✓ Uzsākot darba uzdevumu izpildi, spiež pogu "sākt" abiem darba uzdevumiem uzreiz (vienlaicīgi).
- $\checkmark$  Kad uzdevumi tiek pildīti, un kokmateriāli tiek uzkrauti krautuvē, kokvedēju atskaite jāievada par katru kravas daļu atsevišķi.
- ✓ Ja ir dalītā krava, tad pirms kravas nokomplektēšanas, ieliek atzīmi rūtiņā "Dalīta krava".  $\sqrt{\frac{1}{2}}$ <sup>Dalīta krava</sup> Ja ir atzīme par dalītu kravu ir ielikta, bet faktiski tā nav dalīta krava, tad atzīmi "Dalīta krava" iznemt.
- $\checkmark$  Ja, pie Km ievades Transportēšanas informācijā ir zināms saistītā TDU numurs, tad to norādīt Šofera Piezīmes laukā. Uz PVZ nav jānorāda.
- $\checkmark$  Kad krava ir nodota un darba uzdevums izpildīts, pie "Transportēšanas informācijas", katram darba uzdevumam nepieciešams atsevišķi aizpildīt nobraukto attālumu un pārējo informāciju.

Dalītu kravu gadījumā vienlaicīgi var iesākt ne vairāk kā 3 darbu uzdevumu izpildi.

Ja nākamā uzdevuma poga "sākt" nav aktīva, tas nozīmē, ka nav ievadītas kokvedēja atskaites un transportēšanas informācija par 3 iepriekš uzsāktajām kokvedēja atskaitēm (skatīt 48.att.).

![](_page_44_Picture_0.jpeg)

![](_page_44_Picture_96.jpeg)

# **26.Tehnikas un aprīkojuma atbilstība**

<span id="page-44-0"></span>Kokvedēja vadītājam un kokvedējam atrodoties krautuvē jābūt aprīkotam ar:

- Aizsargķiveri, kurai ir atbilstošs derīguma termiņš (5 gadi no ražošanas brīža);
- Luminiscējošo vesti un aizsargapaviem ar cietajiem purngaliem;
- Vides aizsardzības komplektu pilnā komplektā (naftas paklājiņi, bonas, aizsargbrilles, atkritumu maisi un cimdi);
- Ugunsdzēšamo aparātu ar atbilstošu dzēstspējas klasi (27A 70B vai augstāku), derīguma termiņu, darba kārtībā;
- Pirmās palīdzības aptieciņu, pilnā komplektā, ar lietošanas pamācību latviešu valodā;
- Atbilstoša izmēra hidromanipulatora balsta paliktņiem (atbalsta laukums ir ne mazāks kā 1250cm2 (piem., apļa formas paliktnis ar rādiusu no 20cm, kvadrātveida paliktnis ar malas izmēru no 35cm utt.).

Veicot darbu mežā, jāpārliecinās, vai nav naftas produktu noplūdes no auto vai hidromanipulatora.

![](_page_45_Picture_0.jpeg)

**Pielikumi**

<span id="page-45-1"></span><span id="page-45-0"></span>**1.pielikums – Koka vairogu brauktuves ekspluatācija un uzturēšana**

1.pielikums

# Koka vairogu brauktuves ekspluatācija un uzturēšana

Koka vairogu brauktuve (KVB)- dabiskas grunts (zemes) nestspējas palielināšana izmantojot koksnes vairogu konstrukciju

# Koka vairogu brauktuves nestspēja

- Konstrukcija paredzēta ass slodzei līdz 10 t un kopējai masai līdz 52 t
- Piemērots lietošanai kravas kokvedēja sastāvam ✓
- Maksimāli pieļaujamais braukšanas ātrums pa koka ✓ vairogu brauktuvi - 10 km/h
- $\checkmark$  Pārvietojoties pa koka vairogu brauktuvi aizliegts veikt straujus manevrus - uzsākot braukšanu, bremzējot

![](_page_45_Picture_11.jpeg)

![](_page_45_Picture_12.jpeg)

![](_page_46_Picture_0.jpeg)

## Koka vairogu brauktuves trases platums

- √ Koka vairogu brauktuves trase sastāv no ceļa joslas un nomales
- √ Trases kopējais platums ir vismaz 6 m
- $\checkmark$  Trases telpā jānovāc apaugums
- √ Trases telpā var palikt atsevišķi koki (ja to sakņu sistēma nerada pacēlumu koksnes autoceļa klājā) un atsevišķi koku vainagi, ja tie netraucē kravas kokvedēja sastāva pārvietošanos

![](_page_46_Picture_6.jpeg)

![](_page_46_Picture_7.jpeg)

![](_page_46_Picture_8.jpeg)

## Koka vairogu brauktuves pieslēgums (uzbrauktuve, nobrauktuve)

- √ Jābūt izveidotam pieslēgumam uz/no koka vairogu brauktuves
- $\checkmark$  To veido ar speciāliem uzbraukšanas vairogiem vai<br>noturīgu minerālo materiālu (grants, šķembas)
- √ Pieslēgumiem jābūt bez augstuma starpības un ar pietiekamu rādiusu pagrieziena veikšanai (kravas kokvedēja sastāva vadītājam konstatējot neatbilstību, ziņot loģistikas speciālistam)

![](_page_46_Picture_13.jpeg)

![](_page_46_Picture_14.jpeg)

![](_page_47_Picture_0.jpeg)

### Koka vairogu brauktuves iesēdumi

- ✔ Sagatavojot pamatni koka vairogu brauktuves trases šķērsslīpums un garenslīpums nedrīkst pärsniegt 5% (50 cm uz 10 m)
- √ Ja garenslīpums sasniedz 10%, koka vairogu<br>brauktuvi ekspluatēt aizliegts (augstuma starpība 1m uz 10 m garu posmu)
- √ Ja iesēdumos ir uzkrājies ūdens un vairogi ir brīvi «peldoši» (vairogi atrodas ūdenī un ir bez savstarpējas sasaistes), braukt aizliegts
- √ Kravas kokvedēja sastāva vadītājam konstatējot kādu neatbilstību, ziņot loģistikas speciālistam

![](_page_47_Picture_6.jpeg)

![](_page_47_Picture_7.jpeg)

![](_page_47_Picture_8.jpeg)

## Koka vairogu brauktuves slīpums

- ✔ Sagatavojot pamatni koka vairogu brauktuves trases šķērsslīpums nedrīkst pārsniegt 5% (17.5 cm augstuma starpība starp vairoga malām)
- √ Ja šķērsslīpums sasniedz 10%, koka vairogu brauktuvi ekspluatēt aizliegts (35 cm augstuma starpība starp vairoga malām)
- Kravas kokvedēja sastāva vadītājam konstatējot kādu neatbilstību, ziņot loģistikas speciālistam

![](_page_47_Picture_13.jpeg)

![](_page_47_Picture_14.jpeg)

![](_page_47_Picture_15.jpeg)

![](_page_48_Picture_0.jpeg)

# Vairogu nobīdes

- √ Jānovērš, ja viena vairoga nobīde pārsniedz vismaz 50 cm,<br>t.i. vairāk kā 5 klājumu veidojošo dēļu platumu <mark>(kravas</mark> kokvedēja sastāva vadītājam konstatējot neatbilstību, ziņot loģistikas speciālistam)
- √ Drīkst pārbraukt pa atklātām šķērsbrusām ar samazinātu ätrumu
- $\checkmark$  Vairogu nobīdes koka vairogu brauktuves garenvirzienā nedrīkst būt (kravas kokvedēja sastāva vadītājam konstatējot neatbilstību, ziņot loģistikas speciālistam)

![](_page_48_Picture_5.jpeg)

![](_page_48_Picture_6.jpeg)

![](_page_48_Picture_7.jpeg)

### Koka vairogu brauktuves bojājumi

- √ Salauzti vairogi vai to elementi pārtraukt darba uzdevuma izpildi (kravas kokvedēja sastāva vadītājam konstatējot neatbilstību, ziņot loģistikas speciālistam)
- √ Atklātas skrūves un naglas (kravas kokvedēja sastāva vadītājam konstatējot neatbilstību, ziņot loģistikas speciālistam)

![](_page_48_Picture_11.jpeg)

![](_page_48_Picture_12.jpeg)

![](_page_49_Picture_0.jpeg)

# Dubļi, ciršanas atliekas, slapji vairogi

- √ Labākā kravas kokvedēja sastāva riepu saķere ir sausos laika apstākļos - sausi vairogi un rupjš minerālais materiāls uz tā
- $\checkmark$  Ja uz koka vairogu brauktuves ir daudz ciršanas atlieku (kravas kokvedēja sastāva vadītājam ziņot loģistikas speciālistam), organiskas vai smalks, mitrs minerālais materiāls - atbildīgajam LVM pārstāvim jāorganizē tīrīšanas darbi, jāmarķē ceļa robežas
- $\checkmark$  No ekspluatācijas viedokļa jāizvēlas drošs braukšanas ātrums atkarībā no konkrētajiem apstākļiem, bet ne lielāks par 10km/h;

![](_page_49_Picture_5.jpeg)

![](_page_49_Picture_6.jpeg)

![](_page_49_Picture_7.jpeg)

#### Ūdens atvade uz koka vairogu brauktuves

- ✓ Veicot koka vairogu brauktuves pamatnes sagatavošanu, jāprognozē iespējamās ūdens uzkrāšanās vietas un jāierīko ūdens atvade vietās, kur tas iespējams
- √ Ja vairogi atrodas ūdenī un ir brīvi «peldoši», aizliegts ekspluatēt koka vairogu brauktuvi (kravas kokvedēja sastāva vadītājam konstatējot neatbilstību, ziņot loģistikas speciālistam)

![](_page_49_Picture_11.jpeg)

![](_page_49_Picture_12.jpeg)

![](_page_49_Picture_13.jpeg)

![](_page_50_Picture_0.jpeg)

#### Apgriešanās laukums uz koka vairogu brauktuves

- √ Uz koka vairogu brauktuves nedrīkst atrasties transportlīdzekļi vai aprīkojums, kas neveic<br>koksnes produktu transportēšanu vai koka vairogu brauktuves uzturēšanas darbus
- √ Apgriešanās laukumā nedrīkst būt vairogu nobīdes, kas lielākas par 50 cm
- √ Apgriešanās laukumā nedrīkst būt bojāti vairogi
- √ Kravas kokvedēja sastāva vadītājam konstatējot kādu neatbilstību, ziņot loģistikas speciālistam

![](_page_50_Picture_6.jpeg)

![](_page_50_Picture_7.jpeg)

# Hidromanipulatora balstu lietošana

- √ Jānovieto uz vairoga, iespējami tuvu kravas kokvedēja sastāvam
- $\checkmark$  Nedrīkst novietot tā, ka tas izraisa vairoga neamist norteetta, na tas irriist kad<br>bojājumus. Piemēram, situācija, kad<br>hidromanipulatora balsts atrodas tikai uz virsējā vairoga

![](_page_50_Picture_11.jpeg)

![](_page_50_Picture_12.jpeg)

![](_page_50_Picture_13.jpeg)

![](_page_51_Picture_0.jpeg)

## Koka vairogu brauktuves zīmes

![](_page_51_Picture_2.jpeg)

- lebraucot un izbraucot no koka vairogu brauktuves, √ jānomaina ceļa statuss (zaļš - drīkst braukt, ceļš ir brīvs; sarkans - braukt aizliegts, uz koka vairogu brauktuves atrodas citi kravas kokvedēju sastāvi, uz koka vairogu brauktuves notiek uzturēšanas darbi, koka vairogu brauktuve ir bojāta/nepiemērota ekspluatācijai)
- Kravas kokvedēja sastāva pārvietošanās drošībai bīstami elementi marķējami papildus uzmanības pievēršanai

![](_page_51_Picture_5.jpeg)

# Kravas kokvedēja sastāva vadītājs ziņo loģistikas speciālistam, ja:

- √ Koka vairogu brauktuvei ir nepietiekams trases platums
- $\checkmark$ Ekspluatējot koka vairogu brauktuvi traucē kāds elements (piemēram, nokritis koks, citi transportlīdzekļi, aprīkojums, u.tml.)
- $\checkmark$ Nepiemērots vai bojāts koka vairogu brauktuves pieslēgums
- √ lesēdumi koka vairogu brauktuvei garenvirzienā sasniedz 5%
- √ Vairogi atrodas ūdenī un ir brīvi «peldoši»
- √ Šķērsslīpums koka vairogu brauktuvei sasniedz 5%
- √ Vairogu nobīde šķērsvirzienā vai apgriešanās laukumā pārsniedz 50cm
- √ Ir jebkāda vairogu nobīde garenvirzienā
- √ Ir vairogu bojājumi, kas var radīt bojājumus kravas kokvedēja sastāvam
- √ Uz koka vairogu brauktuves ir daudz ciršanas atlieku, organikas vai smalks, mitrs minerālais materiāls
- √ Nav transporta kustību organizējošu zīmju
- √ Paredzēts lietot kravas kokvedēja sastāvu ar pretslīdes sniega ķēdēm

\* Informācija sniedzama par jebkādu citu bīstamu situāciju vai ja ir priekšlikumi par braukšanas apstākļu uzlabošanu

![](_page_52_Picture_0.jpeg)

## Kravas kokvedēja sastāva vadītājam aizliegts pārvietoties pa koka vairogu brauktuvi, ja:

- √ lesēdumi garenvirzienā pārsniedz 10%<br>√ Vairogu šķērsslīpums pārsniedz 10%
- 
- √ Vairogi atrodas ūdenī un ir bez savstarpējas sasaistes, t.i. brīvi «peld» ūdenī
- $\checkmark$  Ir salauzti vairogi
- $\checkmark$  Ir jebkādi apstākļi, kas var radīt bojājumus kravas kokvedēja sastāvam

![](_page_53_Picture_0.jpeg)

 $\overline{1}$ 

<span id="page-53-0"></span>**2.pielikums – Foto aplikācijas lietošanas pamācība** Attiecināms tikai uz tiem kokvedējiem, kuri veic kravas apjoma noteikšanu, veicot fotofiksāciju

![](_page_53_Picture_2.jpeg)

# Foto aplikācija

Lietošanas pamācība

1. variants

# Saturs

![](_page_53_Picture_37.jpeg)

1. variants

![](_page_54_Picture_0.jpeg)

# Kravu/saiņu fotografēšanas pamatprincipi

1. variants

1. variants

# Saiņi uz transportlīdzekļa: sānu skats

- · Ar aplikāciju fotografē saini tā, lai fotokameras objektīva «acs» būtu tieši pa vidu starp statņiem
- · Ja izvēlēta pareiza fotografēšanas pozīcija, tad redzamas abu statņu iekšmalas
- Fotogrāfijā jābūt redzamam visam kokmateriālu sainim (gan platumā, gan augstumā)

![](_page_54_Picture_6.jpeg)

![](_page_55_Picture_0.jpeg)

6

# Saiņi uz transportlīdzekļa: pretskats

- · Pretskatu 1., 2. un 3. sainim fotografē no sānu leņķa, lai pēc iespējas vairāk redzētu saiņa gala plakni
- · Pretskatu 4. sainim fotografē pilnībā paralēli saiņa gala virsmai

![](_page_55_Picture_4.jpeg)

# Aplikācijas lietošana

1. variants

1. variants

# Autorizācija

- Atver VMF Foto aplikāciju
- · Ievada lietotājvārdu (e-pasta adresi)
- · Ievada paroli
- · Spiež pogu "AUTORIZĒTIES"

![](_page_55_Picture_11.jpeg)

![](_page_56_Picture_0.jpeg)

# Jaunas piegādes uzsākšana

- · Ievada pavadzīmes numuru
- · Izvēlās procesu «Kokvedēja šoferis»
- · Spiež pogu «SĀKT DATU IEVĀKŠANU»

![](_page_56_Figure_5.jpeg)

# Pavadzīmes datu ievade

- · Spiež uz "Fotoaparāta" ikonas
- · Nofotografē pavadzīmi un pārliecinās, ka tā pilnībā ietilpst attēlā un ir skaidri salasāms pavadzīmes teksts. Ja nepieciešams vēlreiz spiež uz "Fotoaparāta" ikonas un fotografē atkārtoti.
- · Nosūta pavadzīmes attēlu, spiežot uz "Mākoņa" ikonas
- · Pavadzīmes sadaļa iekrāsojas zaļā krāsā attēls ir veiksmīgi nosūtīts

![](_page_56_Picture_11.jpeg)

![](_page_57_Picture_0.jpeg)

# 1. sainis

1. variants

 $10$ 

# 1. sainis - «Kreisā puse»

- · Pārslēdzas uz sadaļu «1. sainis»
- · Pārslēdzas uz apakšsadaļu «Kreisā puse»
- · Fotografē saiņa kreiso pusi
- Fotografējot kontrolē telefona vertikālo pozīciju. Attēlu var uzņemt tikai tad, ja "Fotografēšanas"<br>ikona ir iekrāsota zaļā krāsā
- · Pārliecinās, ka visa saiņa kreisā puse ietilpst attēlā. Ja nepieciešams veic atkārtotu fotografēšanu
- · Nosūta attēlu (spiež uz mākoņa ikonas)

![](_page_57_Picture_11.jpeg)

# 1. sainis - «Pretskats»

- · Pārslēdzas uz apakšsadaļu «Pretskats»
- · Fotografē saiņa «pretskatu»
- · 1. sainim «pretskats» ir nosacīts, kas nozīmē, ka no sāniem fotografē kokmateriālu gala plakni tik cik iespējams
- · Fotografējot kontrolē telefona vertikālo pozīciju. Attēlu var uzņemt tikai tad, ja «Fotografēšanas» ikona ir iekrāsota zaļā krāsā
- · Pārliecinās, ka sainis ietilpst attēlā. Ja nepieciešams veic atkārtotu fotografēšanu
- · Nosūta attēlu (spiež uz «mākoņa» ikonas)

![](_page_57_Picture_19.jpeg)

![](_page_58_Picture_0.jpeg)

# 1. sainis - «Labā puse»

- · Pārslēdzas uz apakšsadaļu «Labā puse»
- · Fotografē saiņa labo pusi
- · Fotografējot kontrolē telefona vertikālo pozīciju. Attēlu var uzņemt tikai tad, ja «Fotografēšanas» ikona ir iekrāsota zaļā krāsā
- · Pārliecinās, ka visa saiņa labā puse ietilpst attēlā. Ja nepieciešams veic atkārtotu fotografēšanu
- · Nosūta attēlu (spiež uz «mākoņa» ikonas)

![](_page_58_Picture_7.jpeg)

2. sainis

1. variants

 $14$ 

# 2. sainis - «Kreisā puse»

- · Pārslēdzas uz sadaļu «2. sainis»
- · Pārslēdzas uz apakšsadaļu «Kreisā puse»
- · Fotografē saiņa kreiso pusi
- Fotografējot kontrolē telefona vertikālo pozīciju. Attēlu var uzņemt tikai tad, ja «Fotografēšanas»<br>ikona ir iekrāsota zaļā krāsā
- · Pārliecinās, ka visa saiņa kreisā puse ietilpst attēlā. Ja nepieciešams veic atkārtotu fotografēšanu
- · Nosūta attēlu (spiež uz mākoņa ikonas)

![](_page_58_Picture_18.jpeg)

15

![](_page_59_Picture_0.jpeg)

16

# 2. sainis - «Pretskats»

- · Pārslēdzas uz apakšsadaļu «Pretskats»
- · Fotografē saiņa «pretskatu»
- 2. sainim «pretskats» ir nosacīts, kas nozīmē, ka no sāniem fotografē kokmateriālu gala plakni tik  $\bullet$ cik iespējams
- Fotografējot kontrolē telefona vertikālo pozīciju. Attēlu var uzņemt tikai tad, ja «Fotografēšanas»  $\bullet$ ikona ir iekrāsota zaļā krāsā
- · Pārliecinās, ka sainis ietilpst attēlā. Ja nepieciešams veic atkārtotu fotografēšanu
- · Nosūta attēlu (spiež uz «mākoņa» ikonas)

![](_page_59_Picture_8.jpeg)

# 2. sainis - «Labā puse»

- · Pārslēdzas uz apakšsadaļu «Labā puse»
- · Fotografē saiņa labo pusi
- · Fotografējot kontrolē telefona vertikālo pozīciju. Attēlu var uzņemt tikai tad, ja «Fotografēšanas» ikona ir iekrāsota zaļā krāsā
- · Pārliecinās, ka visa saiņa labā puse ietilpst attēlā. Ja nepieciešams veic atkārtotu fotografēšanu
- Nosūta attēlu (spiež uz «mākoņa» ikonas)  $\bullet$

![](_page_59_Picture_15.jpeg)

![](_page_60_Picture_0.jpeg)

# 3. sainis

1. variants

18

# 3. sainis - «Kreisā puse»

- · Pārslēdzas uz sadaļu «3. sainis»
- · Pārslēdzas uz apakšsadaļu «Kreisā puse»
- · Fotografē saiņa kreiso pusi.
- Fotografējot kontrolē telefona vertikālo pozīciju. Attēlu var uzņemt tikai tad, ja «Fotografēšanas»<br>ikona ir iekrāsota zaļā krāsā.
- · Pārliecinās, ka visa saiņa kreisā puse ietilpst attēlā. Ja nepieciešams veic atkārtotu fotografēšanu.
- · Nosūta attēlu (spiež uz «mākoņa» ikonas).

![](_page_60_Picture_11.jpeg)

# 3. sainis - «Pretskats»

- · Pārslēdzas uz apakšsadaļu «Pretskats»
- · Fotografē saiņa «pretskatu».
- 3. sainim «pretskats» ir nosacīts, kas nozīmē, ka no sāniem fotografē kokmateriālu gala plakni tik cik iespējams
- Fotografējot kontrolē telefona vertikālo pozīciju. Attēlu var uzņemt tikai tad, ja «Fotografēšanas»<br>ikona ir iekrāsota zaļā krāsā
- · Pārliecinās, ka sainis ietilpst attēlā. Ja nepieciešams veic atkārtotu fotografēšanu
- Nosūta attēlu (spiež uz «mākoņa» ikonas)

![](_page_60_Picture_19.jpeg)

![](_page_61_Picture_0.jpeg)

# 3. sainis - «Labā puse»

- · Pārslēdzas uz apakšsadaļu «Labā puse»
- · Fotografē saina labo pusi
- · Fotografējot kontrolē telefona vertikālo pozīciju. Attēlu var uzņemt tikai tad, ja «Fotografēšanas» ikona ir iekrāsota zaļā krāsā
- · Pārliecinās, ka visa saiņa labā puse ietilpst attēlā. Ja nepieciešams veic atkārtotu fotografēšanu
- · Nosūta attēlu (spiež uz «mākoņa» ikonas)

![](_page_61_Picture_7.jpeg)

# 4. sainis

1. variants

 $22$ 

# 4. sainis - «Kreisā puse»

- · Pārslēdzas uz sadaļu «4. sainis»
- · Pārslēdzas uz apakšsadaļu «Kreisā puse»
- · Fotografē saiņa kreiso pusi
- Fotografējot kontrolē telefona vertikālo pozīciju. Attēlu var uzņemt tikai tad, ja «Fotografēšanas»<br>ikona ir iekrāsota zaļā krāsā
- · Pārliecinās, ka visa saiņa kreisā puse ietilpst attēlā. Ja nepieciešams veic atkārtotu fotografēšanu
- · Nosūta attēlu (spiež uz «mākoņa» ikonas)

![](_page_61_Picture_18.jpeg)

![](_page_62_Picture_0.jpeg)

# 4. sainis - «Pretskats»

- · Pārslēdzas uz apakšsadaļu «Pretskats»
- Fotografē saina «pretskatu»
- · Fotografējot kontrolē telefona vertikālo pozīciju. Attēlu var uzņemt tikai tad, ja «Fotografēšanas» ikona ir iekrāsota zaļā krāsā
- · Pārliecinās, ka sainis ietilpst attēlā. Ja nepieciešams veic atkārtotu fotografēšanu
- · Nosūta attēlu (spiež uz «mākoņa» ikonas)

![](_page_62_Picture_7.jpeg)

# 4. sainis - «Labā puse»

- · Pārslēdzas uz apakšsadaļu «Labā puse»
- · Fotografē saiņa labo pusi
- · Fotografējot kontrolē telefona vertikālo pozīciju. Attēlu var uzņemt tikai tad, ja «Fotografēšanas» ikona ir iekrāsota zaļā krāsā
- · Pārliecinās, ka visa saiņa labā puse ietilpst attēlā. Ja nepieciešams veic atkārtotu fotografēšanu
- · Nosūta attēlu (spiež uz «mākoņa» ikonas)

![](_page_62_Picture_14.jpeg)

![](_page_63_Picture_0.jpeg)

# Piegādes pabeigšana

#### 1. variants

1. variants

 $26\,$ 

# Piegādes pabeigšana

- Pēc sekmīgas visu attēlu nosūtīšanas parādās<br>piegādes statusa paziņojums: "Visi ievāktie<br>dati ir apstiprināti! Ir iespējams veikt<br>piegādi!"
- · Spiež pogu "OK"
- · Spiež pogu "PIEGĀDĀT"
- Parādās jauns piegādes statusa paziņojums:<br>"Piegāde ir veiksmīgi pabeigta!"  $\bullet$
- · Spiež pogu "OK"
- · Spiež pogu "SĀKT JAUNU"
- Šajā brīdī ir iespējams sākt jaunu (nākamo) piégādi

![](_page_63_Picture_12.jpeg)

![](_page_64_Picture_0.jpeg)

28

# Piezīmes

#### 1. variants

# Sānu skata nejevākšana

· Ja vienu no saina sānu bildēm ("Kreisā puse" vai "Labā puse") nav iespējams uzņemt, tad pie attiecīgā saiņa puses nospiež "Krustiņu" un fotografēšanu neveic. Šo darbību var atcelt tur pat attiecīgi nospiežot "Trijstūri".

![](_page_64_Picture_6.jpeg)

# Saiņa neievākšana

· Ja kādu no saiņiem nav nepieciešams ievākt, tad spiež pogu "NEIEVĀKT SAINI". Šo darbību var atcelt tur pat attiecīgi nospiežot pogu "IEVĀKT SAINI".

![](_page_64_Picture_9.jpeg)

1. variants

30

 $29$ 

![](_page_65_Picture_0.jpeg)

# Attēls noraidīts

· Ja kāds no attēliem ir noraidīts attiecīgā sadaļa iekrāsosies sarkanā krāsā. Šo attēlu nepieciešams fotografēt un nosūtīt vēlreiz.

![](_page_65_Picture_3.jpeg)

# Aplikācijas kļūdas labošana

1. variants

# Aplikācijas kļūdas labošana

· Gadījumos, kad aplikācija uzrāda kļūdas paziņojumu un aplikācijas aizvēršana un atvēršana vai izrakstīšanās («Atteikšanās») un pierakstīšanās no jauna nelīdz, tad izpilda nākamajos attēlos redzamās darbības (atkarībā no telefona veicamās darbības var nedaudz atšķirties, bet pamatprincips ir viens un tas pats)

1. variants

· Pēc kļūdas izlabošanas iesāktā krava būs jāfotografē no jauna!

1. variants

 $\overline{33}$ 

32

![](_page_66_Picture_0.jpeg)

![](_page_66_Picture_1.jpeg)

![](_page_66_Picture_2.jpeg)

![](_page_66_Picture_3.jpeg)

![](_page_66_Picture_4.jpeg)

![](_page_66_Picture_140.jpeg)

 $\sum_{i=1}^{n}$ 

 $\Box$ 

 $\triangleleft$ 

![](_page_66_Picture_6.jpeg)

![](_page_67_Picture_0.jpeg)

![](_page_67_Picture_1.jpeg)

![](_page_67_Picture_2.jpeg)

![](_page_67_Picture_3.jpeg)

![](_page_67_Picture_4.jpeg)

 $\triangleleft$ 

 $\bigcirc$ 

 $\Box$ 

![](_page_67_Picture_5.jpeg)

![](_page_67_Picture_108.jpeg)

![](_page_67_Picture_109.jpeg)

![](_page_68_Picture_0.jpeg)

38

# Kontaktinformācija

Jautājumu gadījumā sazināties pa tel.: +371 29457712 (to var izdarīt<br>aplikācijā spiežot uz «klausules» ikonas)

![](_page_68_Picture_3.jpeg)